## **LAPORAN KERJA PRAKTEK**

## **PT SHIFTHINK DIGITAL CREATIVE**

# **PERANCANGAN** *USER INTERFACE* **DAN** *USER EXPERIENCE* **APLIKASI JASA PEMBUATAN** *WEBSITE* **PADA PT SHIFTHINK DIGITAL CREATIVE PEKANBARU**

## **AL AQIB HIDYATULLAH RIZKI**

**6103211482**

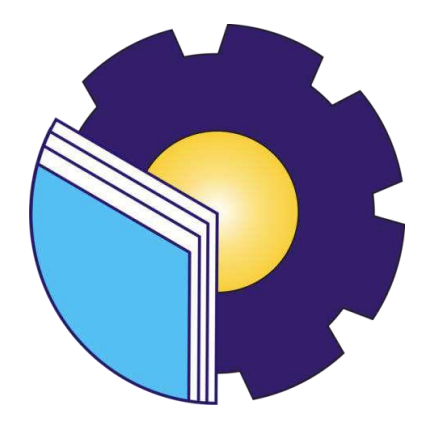

## **PROGRAM STUDI D-III TEKNIK INFORMATIKA**

## **JURUSAN TEKNIK INFORMATIKA**

## **POLITEKNIK NEGERI BENGKALIS**

**BENGKALIS-RIAU** 

**2023**

## **LAPORAN KERJA PRAKTEK**

### PT SHIFTHINK DIGITAL CREATIVE

Sebagai salah satu syarat menyelesaikan mata kuliah kerja praktek pada

Program Studi Diploma III Teknik Informatika

**KYATULLAH RIZKI** AL AOIB-11 6103211482

Bengkalis, 31 Agustus 2023

Super Visor PT. Shifthink **Digital Creative** 

Museya

Musreza, S.T

**Dosen Pembimbing** Program Studi D-III Teknik Informatika

Wahyat,M.Kom NIP. 19891126202012006

Disetujui

Ketua Program Studi D-III Teknik Informatika

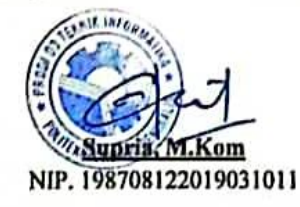

## **KATA PENGANTAR**

<span id="page-2-0"></span>Puji dan Syukur ucapkan kehadirat Tuhan Yang Maha Esa, karena berkat Rahmat dan Karunia-Nya penulis dapat menyusun laporan ini dengan baik dan tepat pada waktunya. Dalam laporan ini penulis membahas mengenai Kerja Praktek yang dilaksanakan di PT Shifthink Digital Creative. Tujuan penulis laporan Kerja Praktek ini adalah sebagai salah satu syarat yang harus dipenuhi oleh setiap Mahasiswa Jurusan Teknik Informatika Politeknik Negeri Bengkalis yang telah melaksanakan Kerja Praktek.

Laporan ini dapat terselesaikan dengan baik berkat bantuan dari berbagai pihak selama melaksanakan Kerja Praktek. Oleh karena itu penulis mengucapkan terima kasih yang tidak terhingga kepada :

- 1. Bapak Johny Custer, S.T., M.T. selaku Direktur Politeknik Negeri Bengkalis.
- 2. Bapak Kasmawi, M.Kom selaku Ketua Jurusan Teknik Informatika.
- 3. Bapak Supria, M.Kom selaku Ketua Program Studi D-III Teknik Informatika.
- 4. Bapak Muhammad Nasir, M.Kom selaku Koordinator Pelaksanaan Kerja Praktek.
- 5. Bapak Wahyat, M.Kom selaku Dosen Pembimbing Kerja Praktek.
- 6. Bapak Wahyat, M.Kom selaku Dosen Wali.
- 7. Kedua orang tua dan keluarga besar atas segala bantuan yang diberikan baik berupa materi maupun moral dan doa yang telah diberikan.
- 8. Bapak Musyreza, S.T selaku Plt Direkktur / Komisaril PT Shifthink Digital Creative.
- 9. Bapak Musyreza, S.T selaku Plt Direkktur / Komisaril PT Shifthink Digital Creative.
- 10.Seluruh Bapak dan Ibu Dosen di Jurusan Teknik Informatika.

Dengan segala kerendahan hati saya menyadari bahwa laporan Kerja Praktek ini masih banyak kekurangan dan kesalahan, sehingga penulis mengharapkan adanya kritik dan saran yang bersifat membangun dari pembaca dalam upaya penyempurnaan laporan Kerja Praktek selanjutnya. Akhir kata semoga laporan Kerja Praktek ini dapat bermanfaat untuk ilmu pengetahuan,Khususnya di bidang Teknik Informatika.

Bengkalis, 07 November 2023

## **Al aqib hidayatullah rizki**

6103211482

## **DAFTAR ISI**

<span id="page-4-0"></span>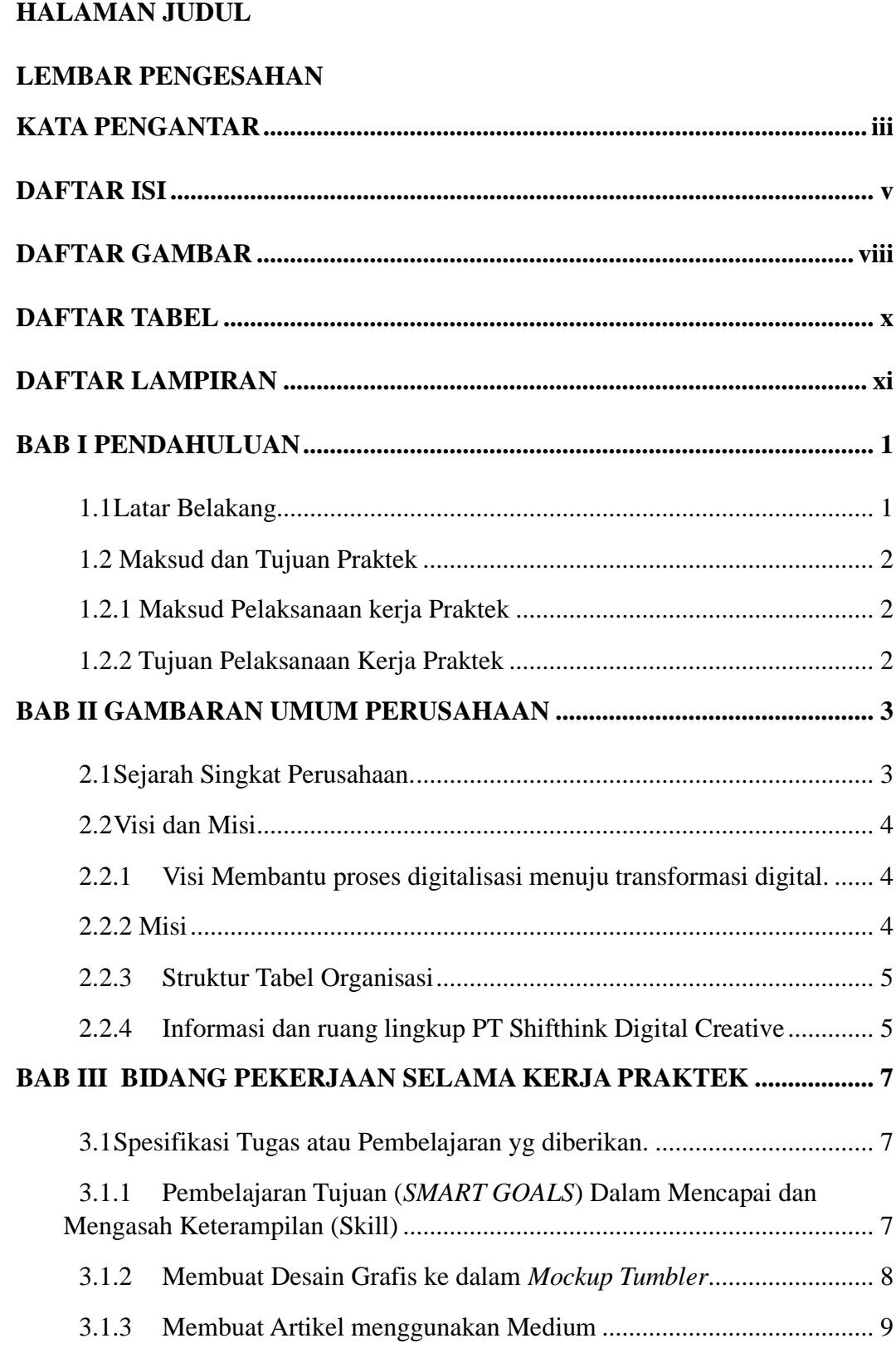

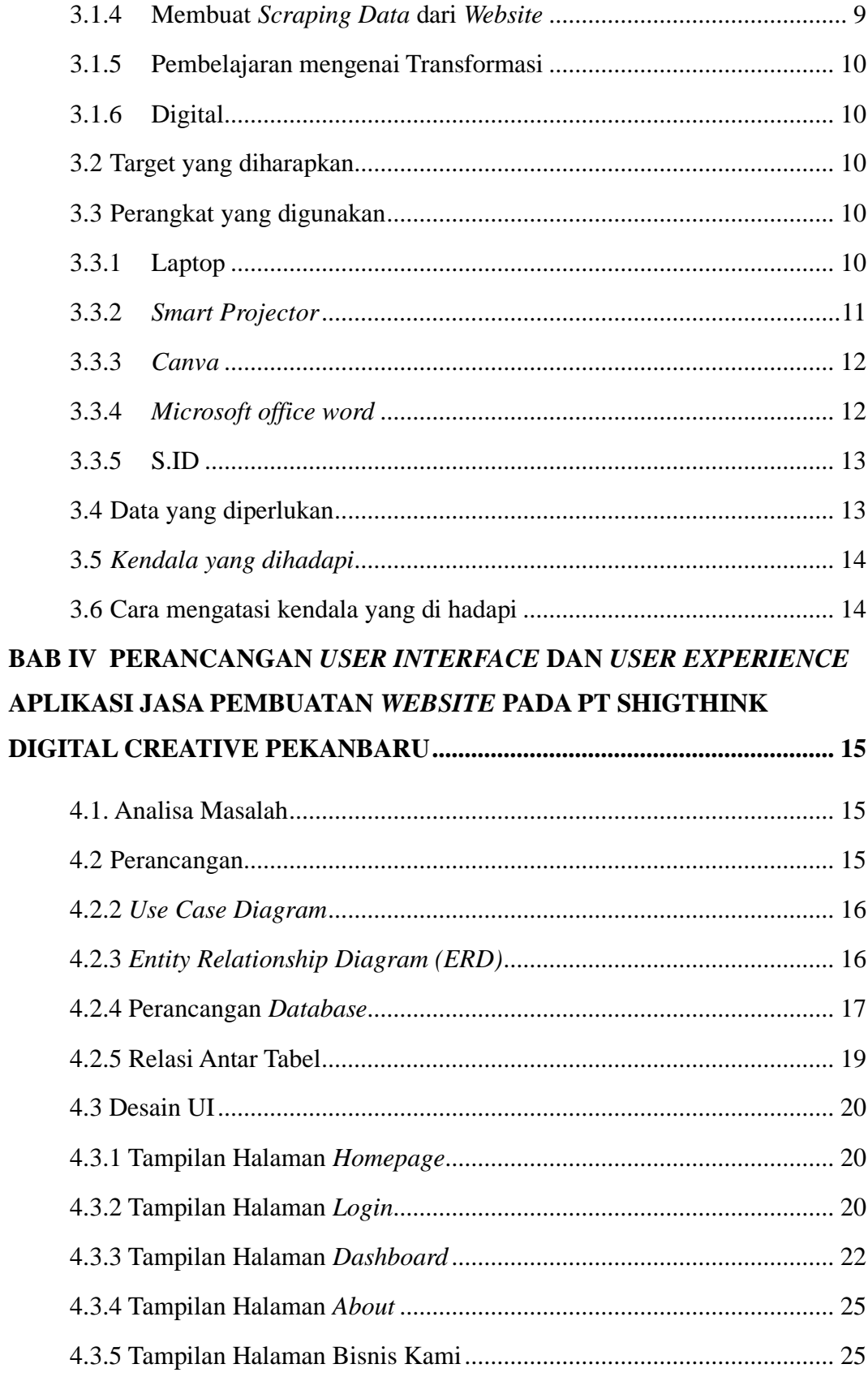

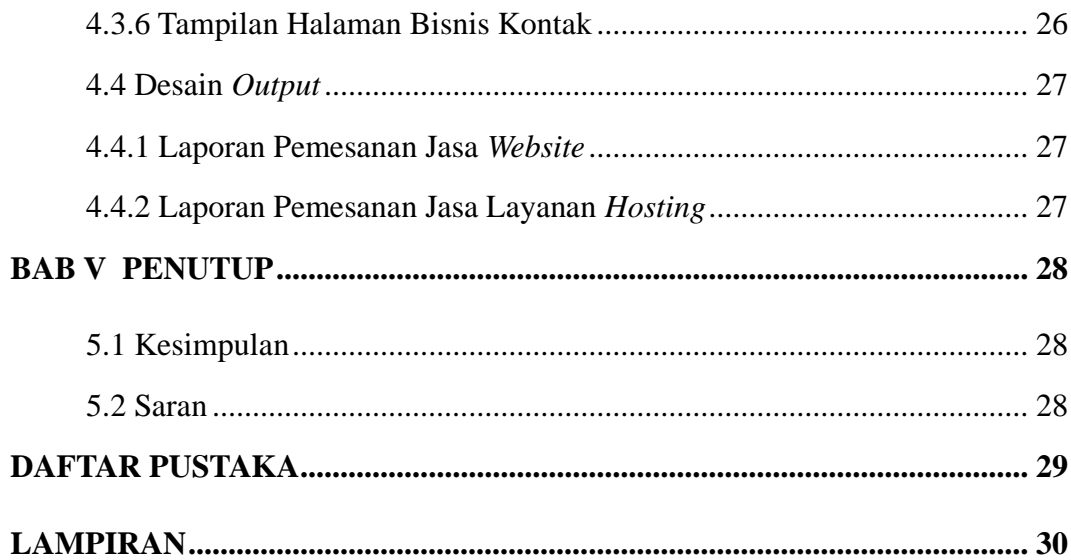

# **DAFTAR GAMBAR**

<span id="page-7-0"></span>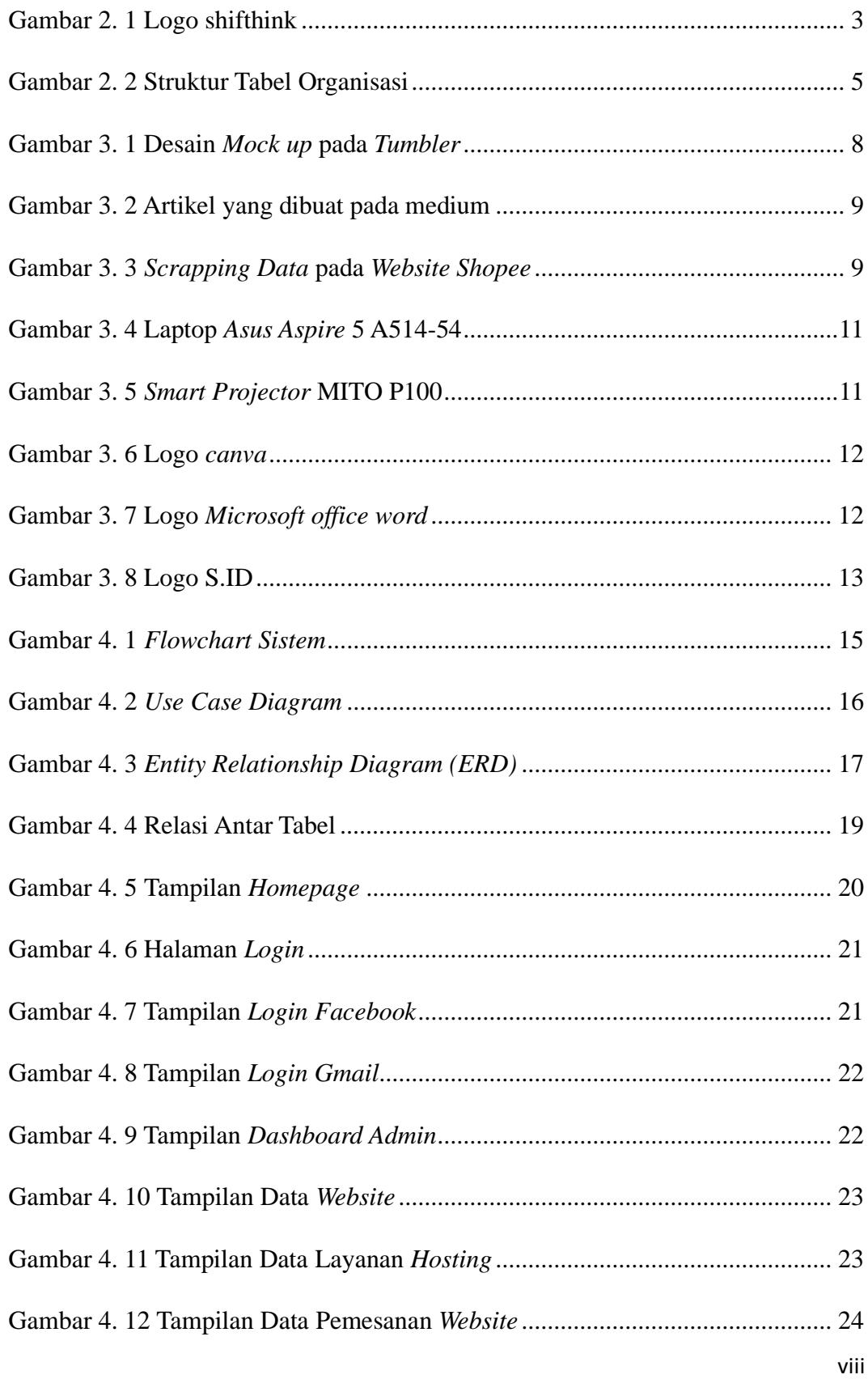

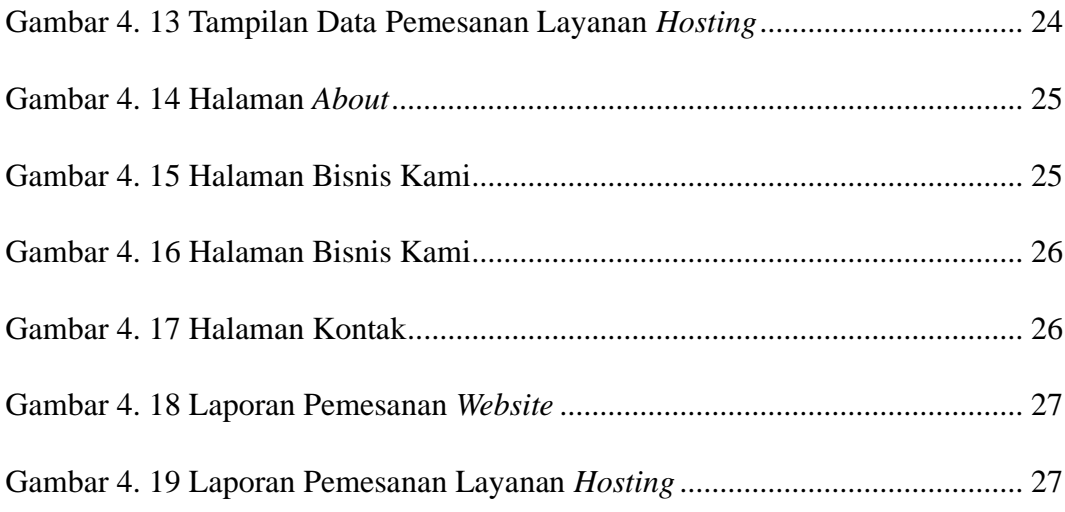

# **DAFTAR TABEL**

<span id="page-9-0"></span>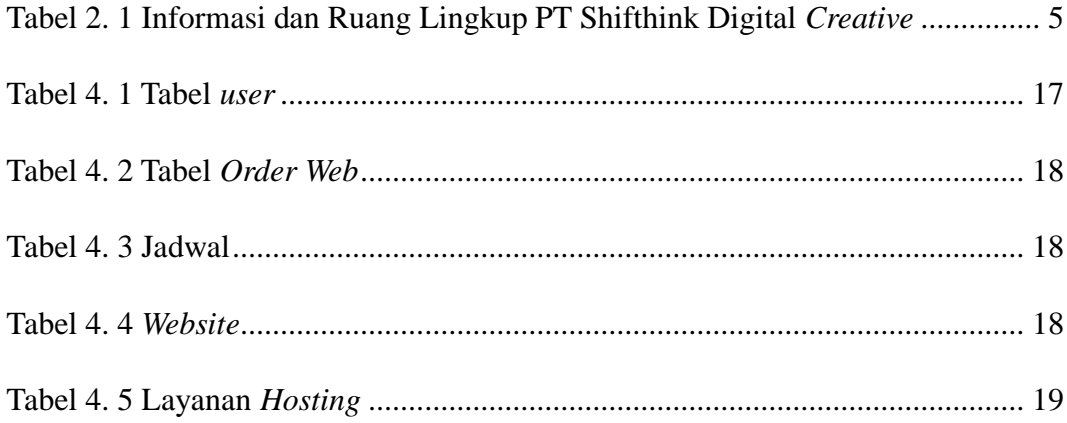

# **DAFTAR LAMPIRAN**

<span id="page-10-0"></span>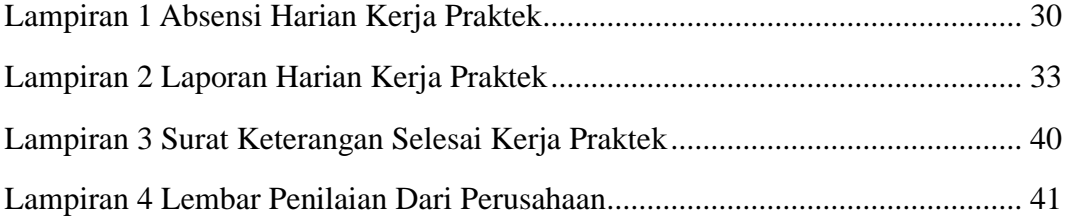

## **BAB I**

## **PENDAHULUAN**

#### <span id="page-11-1"></span><span id="page-11-0"></span>**1.1 Latar Belakang**

Untuk menerapkan skill dan ilmu yang telah didapat Mahasiswa didalam perkuliahan maka Kerja Praktek adalah metode yang tepat untuk mengimplementasikan nya. Kerja Praktek juga menjadi media bagi Mahasiswa untuk memperoleh berbagai ilmu, dan keterampilan baru yang dapat berguna sebagai bekal untuk Mahasiswa dimasa yang akan dating. Maka dari itu, Mahasiswa perlu mengikuti salah satu kegiatan akademik bernama Kerja Praktek (KP) setidaknya selama 4 minggu.

Kerja Praktek (KP) adalah salah satu mata kuliah wajib yang ada di semua Program Studi (Prodi) di lingkungan Politeknik Negeri Bengkalis. Kerja Praktek merupakan proses belajar bekerja di suatu instansi dengan tujuan mendapatkan pengalaman kerja dan melakukan pengamatan terhadap pekerjaan yang bersesuai dengan kompetensi masing-masing prodi. Untuk dapat terjun ke dunia kerja setelah lulus kuliah, setiap mahasiswa harus memiliki kesiapan dalam menghadapi dunia kerja yang sesuai dengan keahlian dan kemampuan yang dimilikinya selama perkuliahan.

Kerja Praktek dilaksanakan mulai dari tanggal 03 juli hingga akhir 31 Agustus 2023 di PT. SHIFTHINK Digital Creative. Setelah melaksanakan Kerja Praktek maka penulis mengajukan judul "PERANCANGAN *USER INTERFACE* DAN *USER EXPEREINCE* APLIKASI JASA PEMBUATAN *WEBSITE* PADA PT SHIFTHINK DIGITAL CREATIVE PEKANBARU" dalam hal ini akan dijadikan sebagai Laporan Kerja Praktek.

### <span id="page-12-0"></span>**1.2 Maksud dan Tujuan Praktek**

#### <span id="page-12-1"></span>**1.2.1 Maksud Pelaksanaan kerja Praktek**

Adapun Maksud selama proses Kerja Praktek adalah sebagai berikut :

- 1. Mahasiswa dapat memperoleh kesempatan untuk menerapkan ilmu pengetahuan yang telah diperoleh dalam perkuliahan untuk diterapkan dalam lapangan kerja.
- 2. Mahasiswa dapat mengenal pelaksanaan dan proses desain yang sebenarnya.
- 3. Mahasiswa dapat membandingkan antara teori yang dikerjakan di kampus dengan praktik kerja di lapangan.
- 4. Mahasiswa dapat memperdalam wawasan terhadap sistem kerja interdisiplin secara profesional.

#### <span id="page-12-2"></span>**1.2.2 Tujuan Pelaksanaan Kerja Praktek**

- 1. Mahasiswa mendapat kesempatan untuk menerapkan ilmu pengetahuan teori/konsep dalam dunia pekerjaan secara nyata.
- 2. Mahasiswa memperoleh pengalaman praktis dalam menerapkan ilmu pengetahuan teori/konsep sesuai dengan program studinya.
- 3. Mahasiswa memperoleh kesempatan untuk dapat menganalisis masalah yang berkaitan dengan ilmu pengetahuan yang diterapkan dalam pekerjaan sesuai dengan program studinya.
- 4. Politeknik Negeri Bengkalis memperoleh umpan balik dari dunia pekerjaan guna pengembangan kurikulum dan proses pembelajaran.

# **BAB II GAMBARAN UMUM PERUSAHAAN**

### <span id="page-13-1"></span><span id="page-13-0"></span>**2.1 Sejarah Singkat Perusahaan.**

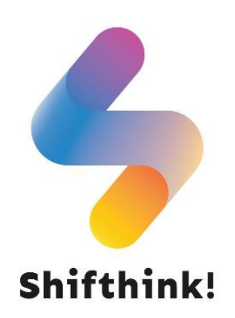

Gambar 2. 1 Logo shifthink

<span id="page-13-2"></span>Perkembangan teknlogi saat ini sangat berkembang pesat. Ini menimbulkan segala aspek kehidupan ikut dan berpartisipasi dalam perkembangan teknologi. Salah satu cara untuk memujudkan hal tersebut adalah dengan melakukan Transfarmasi Digital. Transformasi Digital berarti mengubah suatu kebiasaan atau cara yang mulanya manual menjadi digital.

Pada akhir tahun 2019 hingga awal 2020, muncul wabah pandemi di seluruh indonesia yang mengakibatkan semua orang harus duduk diam dirumah agar terhindar dari penyakit yang mematikan yaitu COVID-19. Hal itu menyebabkan seluruh kegiata manusia yang awalnya dilakukan secara langsung kini malah harus dilakukan dengan jarak jauh. Untuk mengatasi hal tersebut banyak ide-ide start-up dan perusahaan untuk menyediakan layanan digital sebagai penunjang kehidupan dan kerja.

Melihat situasi ini maka hadirlah PT Shifthink Digital Creative di kota Pekanbaru yang mana perusahaan ini fokus membantu digitalisasi UMKM. PT Shifthink Digital Creative juga memberikan layanan konsultasi bisnis yang pastinya diberikan langsung oleh pakarnya. Tidak hanya pelaku UMKM saja, namun perusahaan ini juga meng-hire para *developer* muda yang berbakat dalam membantu proses digitalisasi tersebut.

PT Shifthink Digital Creative juga fokus membantu digitalisasi instansi pemerintahan. Dan ini tentu saja memberikan dampak yang besar dalam efisiensi kerja serta efisiensi pengarsipan data. Untuk itu PT Shifthink Digital Creative hadir untuk menjawab solusi permasalahan yang dihadapi pelaku UMKM dengan menyediakan jasa pembuatan sistem, *website*, aplikasi, dan produk digital agar usaha mereka terus berkembang.

## <span id="page-14-0"></span>**2.2 Visi dan Misi**

#### <span id="page-14-1"></span>**2.2.1 Visi**

Membantu proses digitalisasi menuju transformasi digital.

#### <span id="page-14-2"></span>**2.2.2 Misi**

- 1. Membantu digitalisasi UMKM
- 2. Membantu digitalisasi instansi pemerintahan.
- 3. Memberikan seminar digital bisnis.
- 4. Mengadakan pelatihan bagi para programmer muda yang bertalenta.
- 5. Mengadakan seminar membangun bisnis yang kreatif, inovatif, dan dapat menjadi solusi dari sebuah permasalahan.

### <span id="page-15-0"></span>**2.2.3 Struktur Tabel Organisasi**

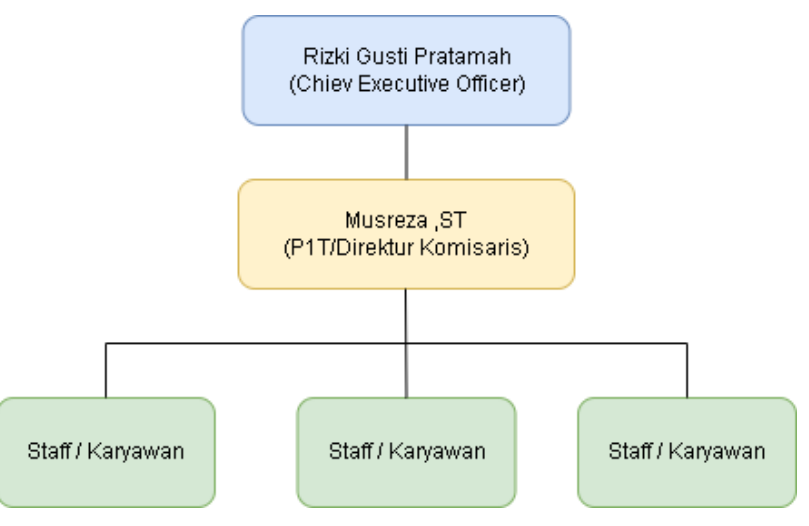

Gambar 2. 2 Struktur Tabel Organisasi

### <span id="page-15-2"></span><span id="page-15-1"></span>**2.2.4 Informasi dan ruang lingkup PT Shifthink Digital Creative**

PT Shifthink Digital Creative berada di Jalan Utama Sari, Tangkerang Selatan, Kecamatan Bukit Raya, Pekanbaru merupakan perusahaan *Startup* yang bergerak dibidang teknologi informasi (linkedIn.com, 2020).

Berikut tabel informasi mengenai PT Shifthink Digital Creative :

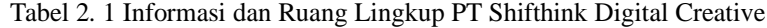

<span id="page-15-3"></span>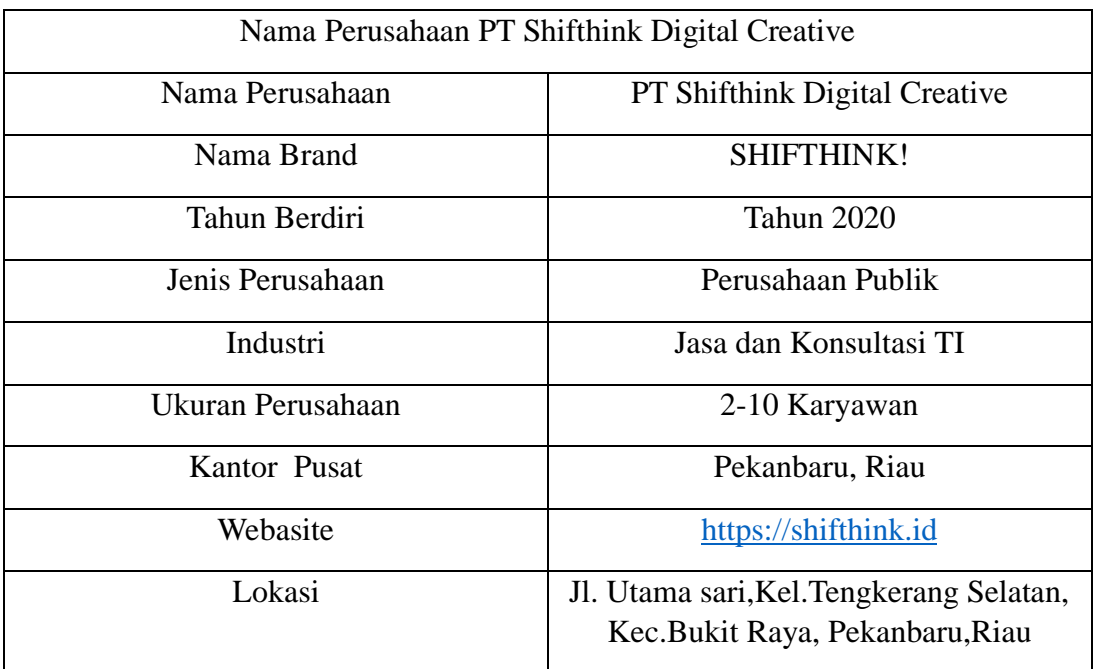

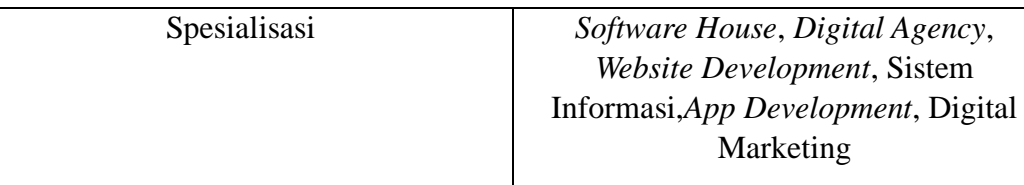

Menurut yang dilansir pada laman seputar pengetahuan.co.id, ruang lingkup perusahaan jasa itu hanya menyediakan dan menjual produk jasa untuk konsumen. Perusahaan jasa tidak mempunyai persediaan bahan baku dan juga tidak memproduksi barang. Jasa yang dihasilkan perusahaan hanya dimiliki oleh konsumen. Ruang lingkup kerja bisa dilihat di struktur organisasi perusahaan.

## **BAB III**

## <span id="page-17-0"></span>**BIDANG PEKERJAAN SELAMA KERJA PRAKTEK**

### <span id="page-17-1"></span>**3.1 Spesifikasi Tugas atau Pembelajaran yg diberikan.**

Kerja praktek (KP) yang mulai dilaksanakan dari tanggal 03 Juli 2023 sampai dengan 31 Agustus 2023 di PT. Shifthink Digital Creative. Selama melaksanakan KP di PT.Shifthink Digital Creative, adapun beberapa tugas yang diberitahukan yaitu diantaranya :

## <span id="page-17-2"></span>**3.1.1 Pembelajaran Tujuan (***SMART GOALS***) Dalam Mencapai dan Mengasah Keterampilan (Skill)**

Pada pembelajaran ini Mentor memberikan arahan, untuk mengembangkan tujuan serta menggali potensi diri kita dan mengidentifikasi Langkah-langkah yang berstruktur untuk mencapai tujuan yang lebih terarah secara spesifik, salah satunya dengan menggunakan metode *SMART GOALS*.

Metode *SMART GOALS* pertama kali diperkenalkan oleh George T. Doran dalam jurnalnya yang berjudul "*There's a S.M.A.R.T Way to Write Management's Goals and Objectives*" pada November 1981 (Ibnu, 2021). Istilah tersebut tercipta untuk yang mana merupakan untuk mewujudkan pedoman bisnis menjadi lebih baik. Menurut George T,Doran, *SMART* memiliki definisi yaitu:

- a. Spesifik (*Specific*), yang bearti membuat Tujuan harus sangat jelas dan spesifik, sehingga tidak ada ruang untuk penafsiran yang salah. Ini membantu mengarahkan fokus dan upaya dengan tepat pada apa yang ingin dicapai.
- b. Terukur (*Measurable*), Setiap tujuan harus memiliki kriteria pengukuran yang dapat diukur secara objektif. Maka untuk melihat sejauh mana telah mencapai tujuan dan memberikan gambaran tentang perkembangan yang dicapai.
- c. Dapat Dicapai (*Achievable*), Tujuan harus realistis dan dapat dicapai dalam konteks yang Anda hadapi. Meskipun menantang adalah bagus, mengatur tujuan yang tidak mungkin hanya akan menghasilkan frustrasi.
- d. Relevan (*Relevant*), Untuk memastikan Tujuan yang ingin dicapai harus relevan dengan tujuan jangka panjang dan nilai-nilai pada bisnis anda. Sehingga harus memiliki arti dan dampak dalam konteks yang lebih besar, bukan hanya tujuan semu pada pencapaian bisnis anda.
- e. Terbatas Waktu (*Time-bound*), Setiap tujuan harus memiliki batas waktu yang jelas. Ini memberikan tantangan dan dorongan untuk mencapai tujuan dalam jangka waktu yang ditentukan. Maka tentukan waktu yang dibutuhkan agar mudah dalam mencapai tujuan.

#### <span id="page-18-0"></span>**3.1.2 Membuat Desain Grafis ke dalam** *Mockup Tumbler*

Desain grafis *mockup* adalah representasi visual dari bagaimana suatu produk atau proyek desain akan terlihat dalam situasi nyata. Ini adalah sebuah alat yang digunakan oleh *desainer grafis*, pengembang web, dan profesional kreatif lainnya untuk memperlihatkan kepada klien atau pemangku kepentingan potensi tampilan akhir suatu desain sebelum itu diimplementasikan secara nyata.

Pada kali ini saya diperintahkan untuk membuat sebuah Desain *Mockup* pada sebuah *tumbler* Dengan menginput logo dari PT.Shifthink.

<span id="page-18-1"></span>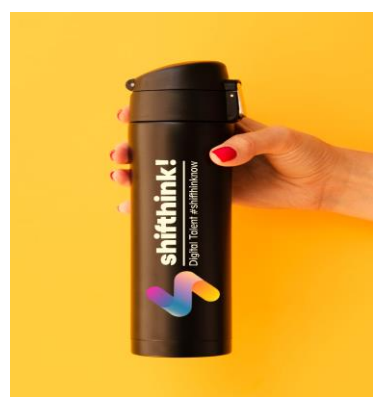

Gambar 3. 1 Desain *Mock up* pada *Tumbler*

#### <span id="page-19-0"></span>**3.1.3 Membuat Artikel menggunakan Medium**

Selanjutnya, kita mempelajari bagaimana membuat sebuah *blog* dan artikel. Yang merupakan salah satu dari kegiatan kerja praktek(KP) pada shifthink ini, dimana kegiatan ini bertujuan untuk mengembangkan kemampuan menulis saya sebagai strategi pemasaran digital perusahaan ini salah satu *Platform* untuk membuat sebuah *blog* dan artikel yang saya gunakan ialah *Medium.com*.

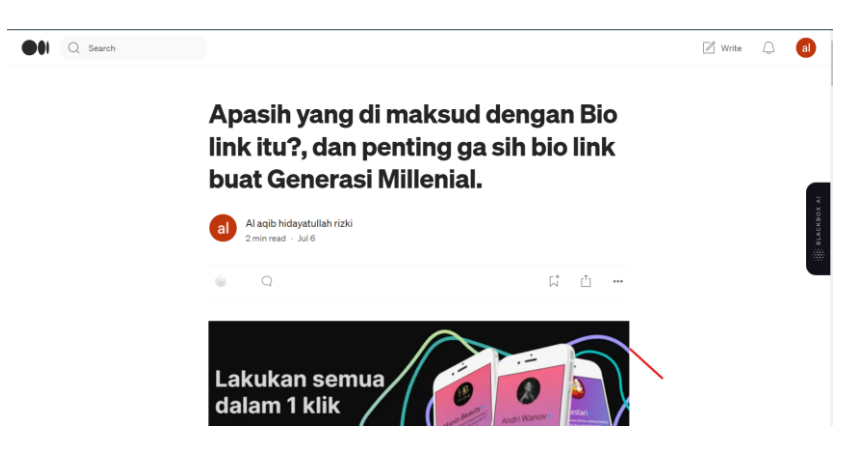

Gambar 3. 2 Artikel yang dibuat pada medium

#### <span id="page-19-2"></span><span id="page-19-1"></span>**3.1.4 Membuat** *Scraping Data* **dari** *Website*

*Scraping data* (atau sering juga disebut "*web scraping*") adalah proses ekstraksi informasi atau data dari halaman web atau situs web. Ini dilakukan dengan menggunakan perangkat lunak atau skrip komputer khusus yang secara otomatis mengakses halaman web, mengekstraksi data dari halaman tersebut, dan kemudian menyimpan data tersebut dalam format yang dapat digunakan lebih lanjut, seperti *spreadsheet* atau *basis data*.

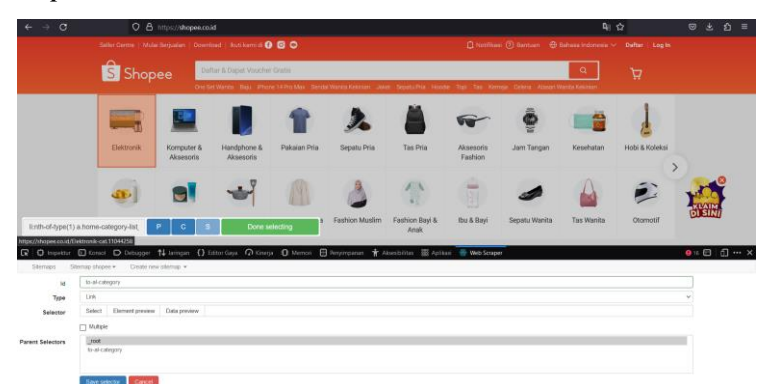

Gambar 3. 3 *Scrapping Data* pada *Website Shopee*

<span id="page-19-3"></span>Sumber : *<https://shopee.co.id/>*

Gambar diatas hasil dari *scraping data* saya lakukan pada sebuah toko *website* di Shopee, dimana ini menjadi salah satu bukti dokumentasi kerja saya.

### <span id="page-20-0"></span>**3.1.5 Pembelajaran mengenai Transformasi**

#### <span id="page-20-1"></span>**3.1.6 Digital**

Saat melaksanakan proses KP di PT Shifthink digital creative saya diberikan pengetahuan tentang konsep transformasi digital. Salah satu nya bagi pelaku UMKM untuk mengembangkan bisnis nya dalam bentuk digital yang memudahkan para UMKM tersebut.

Adapun maksud dari Transformasi digital adalah proses perubahan fundamental dalam cara suatu organisasi atau entitas beroperasi, berinteraksi dengan pemangku kepentingan, dan memberikan nilai kepada pelanggan atau masyarakat melalui penerapan teknologi digital. Transformasi digital melibatkan integrasi teknologi digital dalam semua aspek bisnis dan pengambilan keputusan, dengan tujuan meningkatkan efisiensi, inovasi, dan pengalaman pelanggan.

#### <span id="page-20-2"></span>**3.2 Target yang diharapkan**

Adapun target yang saya harapkan Ketika melaksanakan proses Kerja Praktek di PT.Shifthink Digital Creative yaitu, saya ingin menambah pengalaman dan wawasan saya tentang bagaimana situasi kerja ketika berada di sebuah industri digital, serta menambah pengetahuan saya akan sebuah industri digital tersebut. Dan saya harap dengan pengalaman yang saya dapatkan saat proses pelaksanaan Kerja Praktek di PT.Shifthink Digital creative dapat berguna bagi saya dalam mengembangkan skill dan kemampuan saya kedepannya.

#### <span id="page-20-3"></span>**3.3 Perangkat yang digunakan**

Berikut perangkat kerja *hardware*/*software* yang digunakan selama proses pelaksanaan Kerja Praktek pada PT shifthink digital creative yaitu:

#### <span id="page-20-4"></span>**3.3.1 Laptop**

Laptop merupakan perangkat keras yang sering digunakan pada pelaksanaan

kerja praktek dan perangkat yang paling utama digunakan yangmembantu dalam proses pengerjaan kerja praktek tersebut.

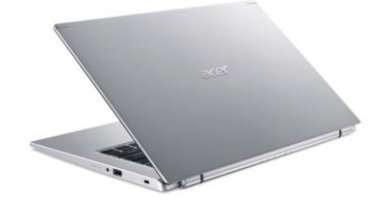

Gambar 3. 4 Laptop *Asus Aspire* 5 A514-54 Sumber : *<https://www.softcom.co.id/product/acer-aspire-5-slim-a514-54>*

## <span id="page-21-1"></span>Spesifikasi:

*Processor* : 11th Gen Intel(R) *Core*(TM) i5-1135G7 *Memory* : 8GB SSD : 512GB SSD/14 OS : *Windows* 11

## <span id="page-21-0"></span>**3.3.2** *Smart Projector*

Pada saat Kerja Praktek *Smart Projector* juga menjadi *Hardware* yang berfungsi untuk melakukan *briefing* dan presentasi tugas yang diberikan oleh PT.Shifthink Digtal creative.

<span id="page-21-2"></span>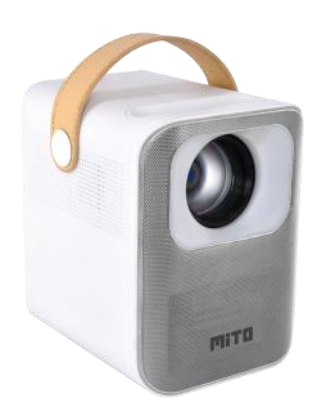

Gambar 3. 5 *Smart Projector* MITO P100 Sumber : *<https://mito.co.id/products/mito-p100-stream/>*

### <span id="page-22-0"></span>**3.3.3** *Canva*

*Canva* menjadi *platform* yang saya gunakan untuk membuat berbagai jenis desain. Saya menggunakan *platform* ini dikarenakan fitur yang disediakan sangat beragam, dan yang terpenting *platform* ini bisa diakses secara gratis.

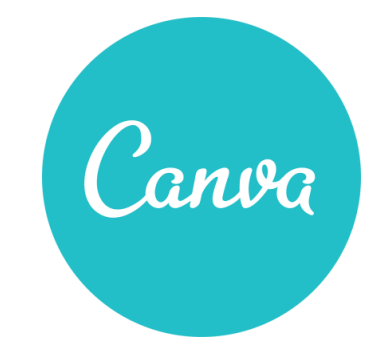

Gambar 3. 6 Logo *canva* Sumber : *<https://www.stickpng.com/id/img>*

#### <span id="page-22-2"></span><span id="page-22-1"></span>**3.3.4** *Microsoft office word*

*Microsoft office word* adalah perangkat lunak pengolah kata yang saya gunakan untuk membuat berbagai macam laporan dan tugas Ketika saya melaksanakan Kerja praktek

<span id="page-22-3"></span>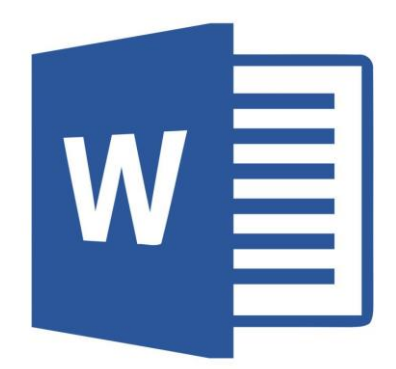

Gambar 3. 7 Logo *Microsoft office word* Sumber : *<https://id.pinterest.com/pin/801077852464755063/>*

### <span id="page-23-0"></span>**3.3.5 S.ID**

S.ID adalah *Platform* rekomendasi dari PT.Shifthink Digital creative yang saya gunakan untuk membuat sebuah Tautan URL Portofolio data diri saya

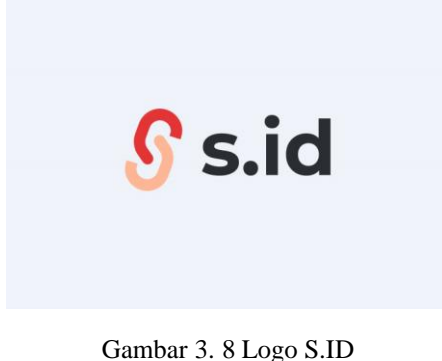

Sumber : *<https://home.s.id/page/about>*

### <span id="page-23-2"></span><span id="page-23-1"></span>**3.4 Data yang diperlukan**

Sebagai penyedia jasa konsultan IT yang fokus pada pembangunan aplikasi *mobile*, *website*, dan strategi digital marketing untuk mendukung UMKM dalam transformasi digital, pemahaman mendalam tentang berbagai aspek bisnis sangat krusial. Sebagai contoh, dalam proyek seperti Aplikasi Apotek Malaka yang telah sukses dirancang dan implementasikan, kepahaman dalam dunia medis dan kebutuhan obat-obatan menjadi landasan utama. Oleh karena itu, empat jenis informasi yang esensial dalam konteks ini mencakup pemahaman mendalam tentang jenis usaha UMKM klien, data terperinci mengenai obat-obatan dan cara penggunaannya dalam konteks aplikasi apotek, informasi yang komprehensif mengenai desa yang akan menjadi fokus pembangunan *website*, serta data terkait *e-commerce* yang penting untuk pengembangan *website e-commerce*. Semua informasi ini menjadi pondasi kritis dalam memenuhi dan memahami sepenuhnya kebutuhan klien dalam rangka mendukung proses transformasi digital mereka.

#### <span id="page-24-0"></span>**3.5** *Kendala yang dihadapi*

Pada saat pelaksanaan kerja praktek, PT shifthink digital creative tidak memberi proyek baru terhadap peserta magang yang mengakibatkan menjadi salah satu aspek ketidak pahaman terhadap bagaimana berjalan dan prosesnya industri ini.

#### <span id="page-24-1"></span>**3.6 Cara mengatasi kendala yang di hadapi**

Berdasarkan pada kendala yang sudah dipaparkan diatas yang di hadapi saat kerja praktek. Pembimbing lapangan seharusnya lebih memberikan penjelasan cara produksi jasa PT shifthink serta memaparkan contoh yang sudah pernah dikerjakan serta pemberian projek pada peserta magang sebagai bentuk nyata dalam pengerjaan kerja praktek pada industri ini dan memberikan sebuah *website* untuk topik laporan kerja praktek sebagai salah satu bentuk pemahaman cara kerja PT shifthink digital creative.

## **BAB IV**

# <span id="page-25-0"></span>**PERANCANGAN** *USER INTERFACE* **DAN** *USER EXPERIENCE* **APLIKASI JASA PEMBUATAN** *WEBSITE*  **PADA PT SHIGTHINK DIGITAL CREATIVE PEKANBARU**

### <span id="page-25-1"></span>**4.1. Analisa Masalah**

Tidak ada nya Sistem pemesanan jasa Pembuatan *Website* di PT. Shifthink Digital Creative mengakibatkan susahnya pelanggan untuk mengkases jasa Pembuatan *Website*. Hal ini dapat menghambat aksesibilitas bagi pelanggan yang mungkin ingin melihat apa saja jasa yang ditawarkan dan disediakan.

#### <span id="page-25-2"></span>**4.2 Perancangan**

## 4.2.1 *Flowchart*

*Flowchart* atau bagan alur adalah diagram yang menampilkan langkahlangkah dan keputusan untuk melakukan sebuah proses dari suatu program. Setiap langkah digambarkan dalam bentuk diagram dan dihubungkan dengan garis atau arah panah. Adapun bentuk *flowchart* yang dirancang dapat dilihat di bawah ini:

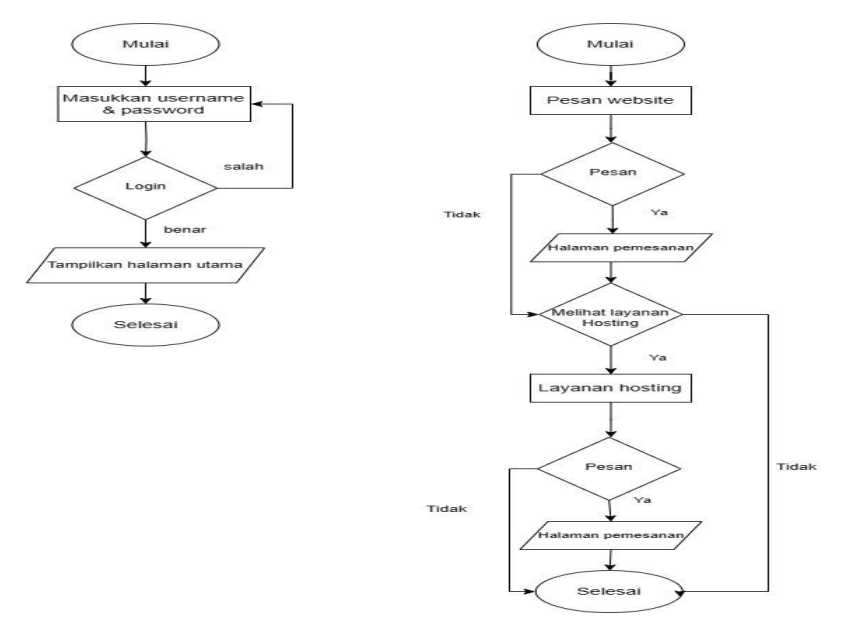

<span id="page-25-3"></span>Gambar 4. 1 *Flowchart Sistem*

#### 4.2.2 *Use Case Diagram*

<span id="page-26-0"></span>*Use case diagram* adalah salah satu bagian dari *Unified Modeling Language* (UML). sedangkan UML itu sendiri adalah bahasa pemodelan dalam rekayasa *software* yang dimaksudkan untuk menyediakan cara standar memvisualisasi desain dari sebuah sistem. Adapun bentuk *Use Case Diagram* yang dirancang dapat dilihat pada gambar 4.2 berikut:

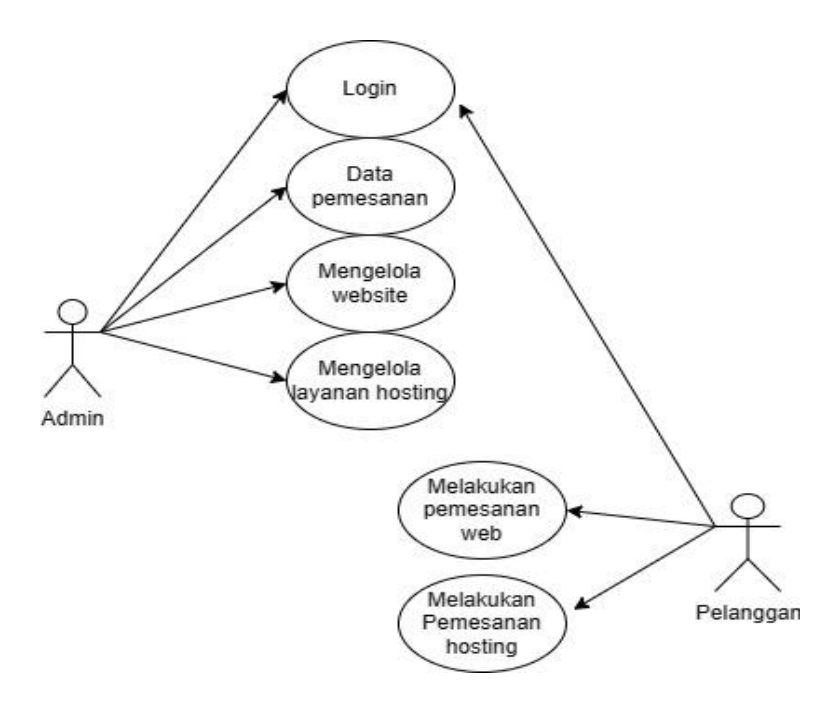

Gambar 4. 2 *Use Case Diagram*

#### <span id="page-26-2"></span><span id="page-26-1"></span>4.2.3 *Entity Relationship Diagram (ERD)*

ERD (*Entity Relationship Diagram*) atau diagram hubungan entitas adalah sebuah diagram yang digunakan untuk perancangan suatu *database* dan menunjukan relasi atau hubungan antar objek atau entitas beserta atributatributnya secara detail. Adapun bentuk ERD (*Entity Relationship Diagram*) yang dirancang dapat dilihat pada gambar 4.3 berikut:

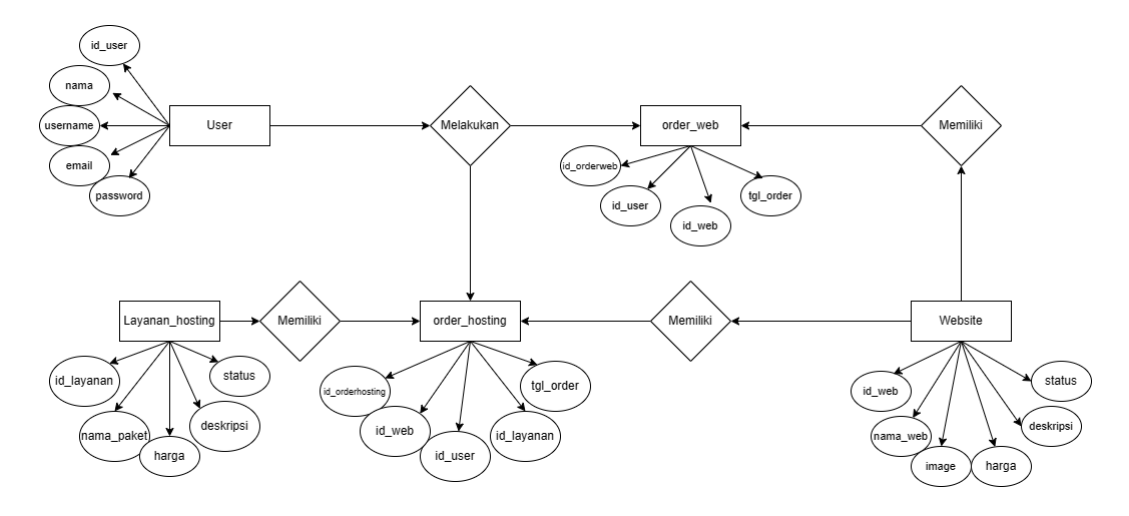

Gambar 4. 3 *Entity Relationship Diagram (ERD)*

### <span id="page-27-1"></span><span id="page-27-0"></span>4.2.4 Perancangan *Database*

Perancangan *database* adalah proses untuk menentukan dan pengaturan data yang dibutuhkan untuk mendukung rancangan sistem, agar teciptanya pemrosesan data yang lebih efisien. Adapun tabel perancangan *database* yang dirancang dapat dilihat pada table dibawah ini berikut:

1. Tabel *User*

Nama tabel: *User Primary key* : Id\_*user* Tabel 4. 1 Tabel *user*

<span id="page-27-2"></span>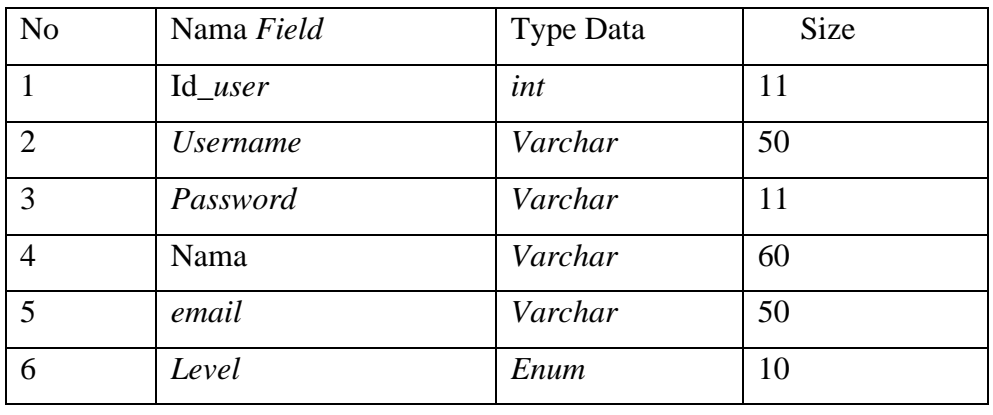

2. Tabel *Order web*

Nama tabel: *order web Primary key* : Id\_*orderweb* Tabel 4. 2 Tabel *Order Web*

<span id="page-28-0"></span>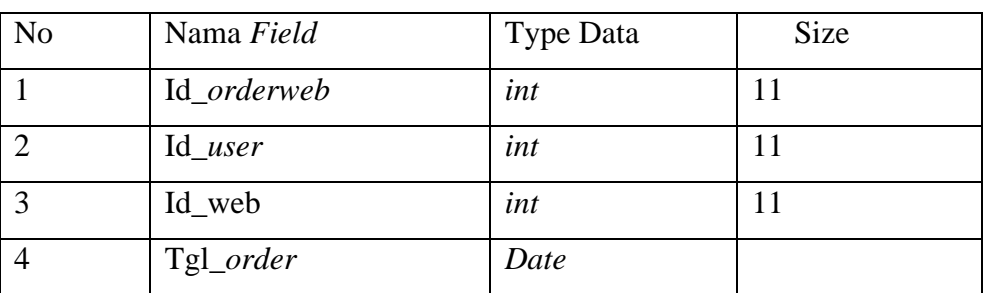

3. Tabel *Order Hosting*

Nama tabel: *order hosting Primary key* : Id\_*orderhosting* Tabel 4. 3 Jadwal

<span id="page-28-1"></span>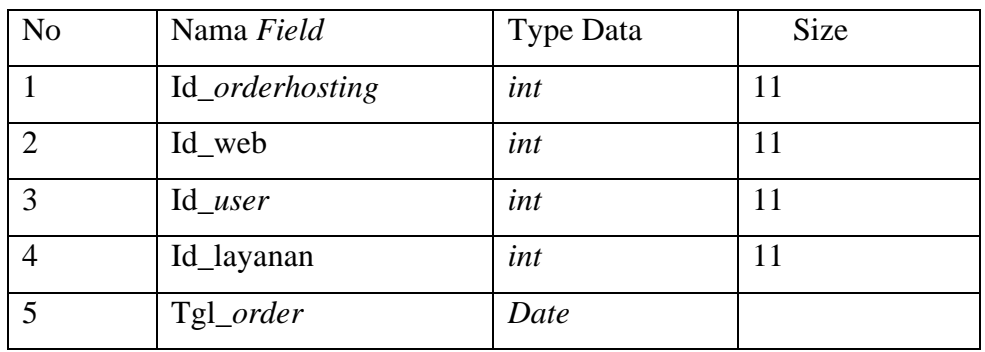

4. Tabel *Website*

Nama tabel: *website*

*Primary key* : Id\_ web

<span id="page-28-2"></span>Tabel 4. 4 *Website*

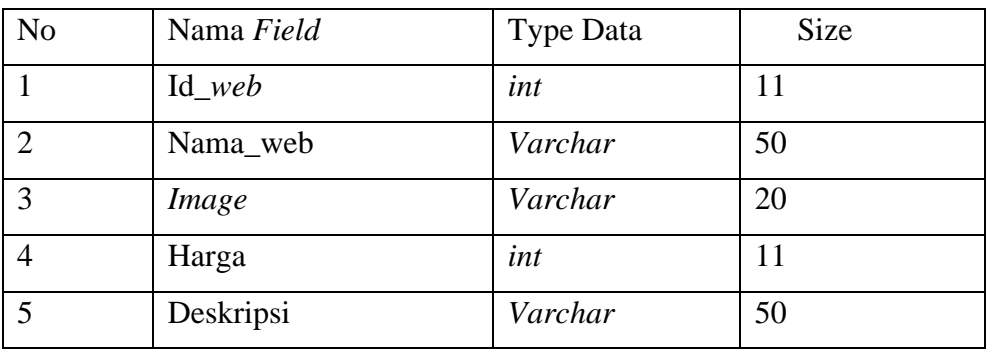

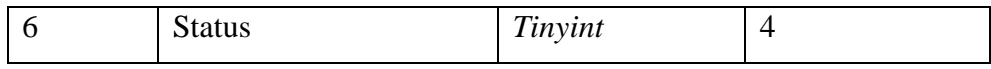

5. Tabel Layanan *Hosting*

Nama tabel: layanan *hosting*

*Primary key* : Id\_ layanan

<span id="page-29-2"></span>Tabel 4. 5 Layanan *Hosting*

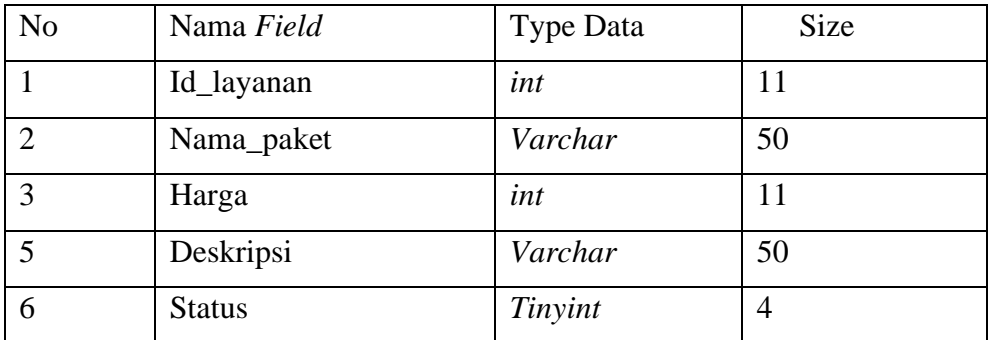

<span id="page-29-0"></span>4.2.5 Relasi Antar Tabel

Relasi Antar Tabel Relasi antar tabel adalah menghubungkan antara tabel satu dengan tabel lainnya. Relasi antar tabel membutuhkan *field* yang sama, baik tipe maupun isi datanya. Adapun tabel relasi antar table dapat dilihat pada gambar 4.4 dibawah ini:

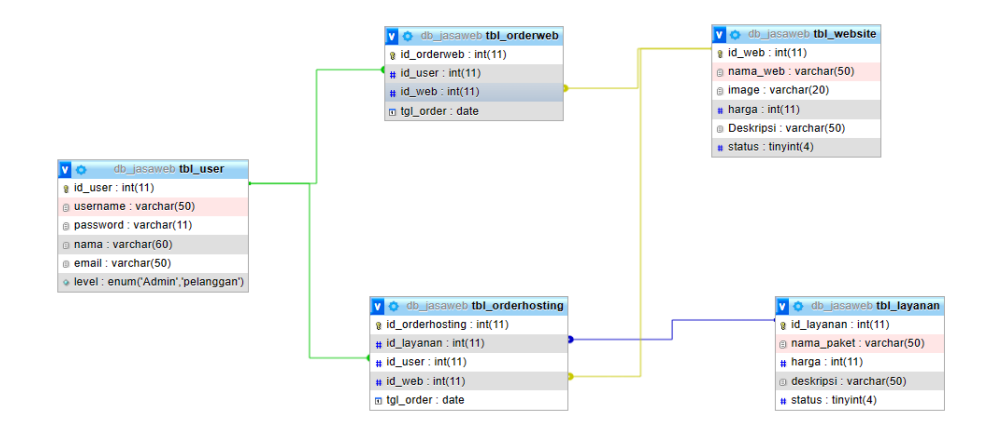

<span id="page-29-1"></span>Gambar 4. 4 Relasi Antar Tabel

## <span id="page-30-1"></span><span id="page-30-0"></span>**4.3 Desain UI**

#### 4.3.1 Tampilan Halaman *Homepage*

Saat pertama kali membuka *website*, *user* akan langasung diarahkan pada menu *Homepage* yang dimana *user* bisa mengakases fitur yang sudah disediakan pada *Website*.

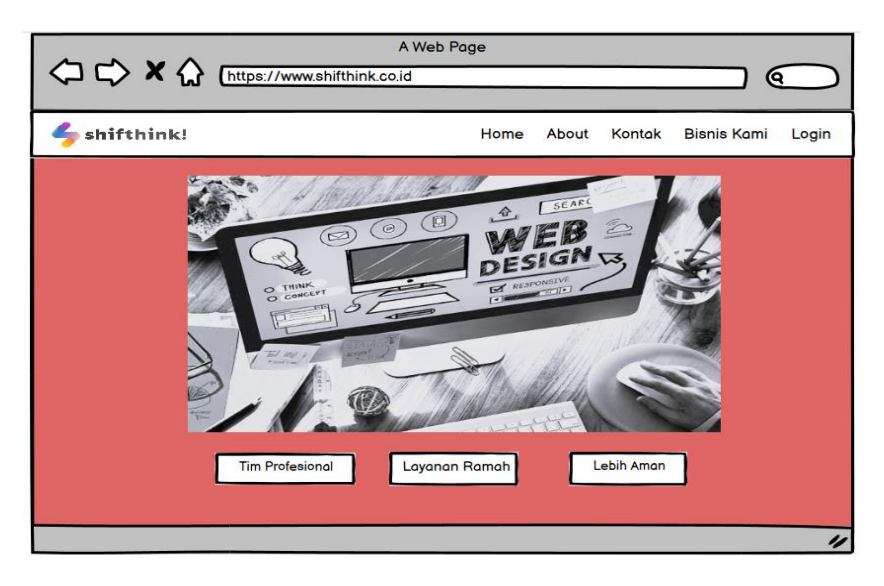

Gambar 4. 5 Tampilan *Homepage*

#### <span id="page-30-3"></span><span id="page-30-2"></span>4.3.2 Tampilan Halaman *Login*

Pada Halaman *Login* yang berisi *username*, dan *password*. *User* dapat memilih metode untuk login kedalam *Website* Jasa Pembuatan *Website* baik itu menggunakan Shifthink, akun *Facebook*, ataupun menggunakan Akun *Gmail*.

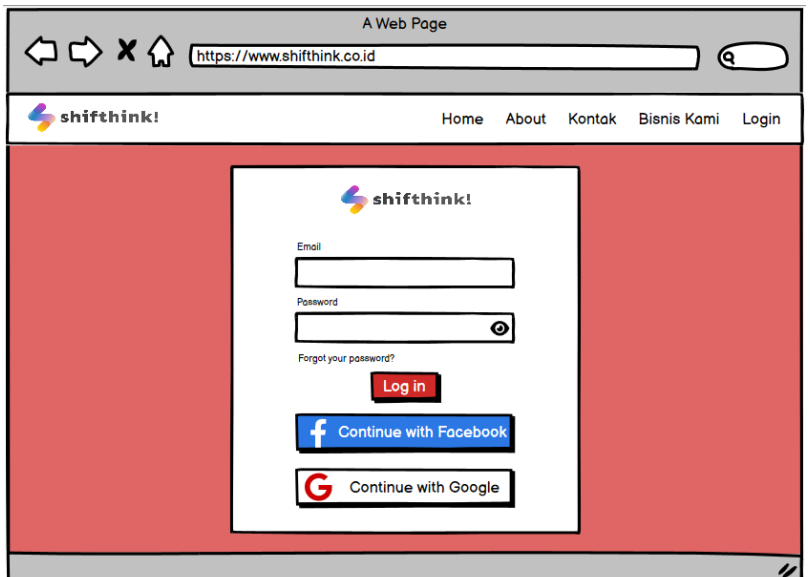

Gambar 4. 6 Halaman *Login*

<span id="page-31-0"></span>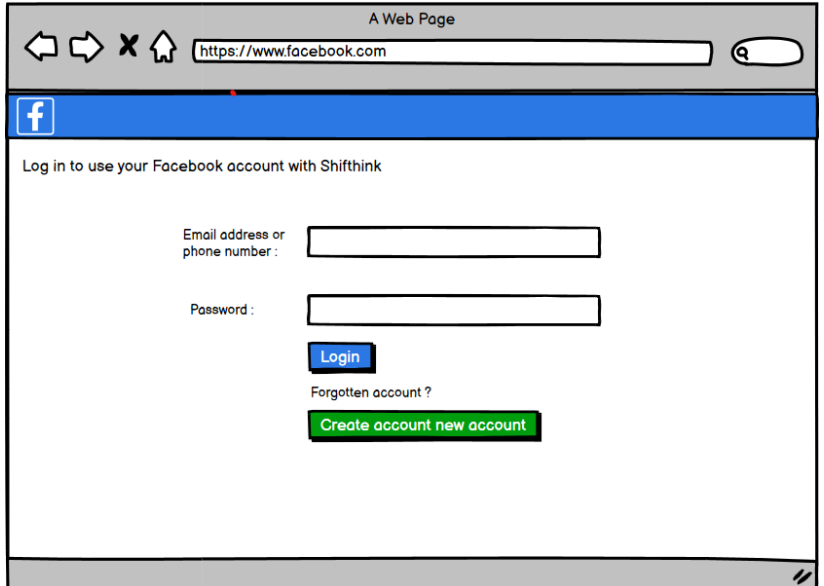

<span id="page-31-1"></span>Gambar 4. 7 Tampilan *Login Facebook*

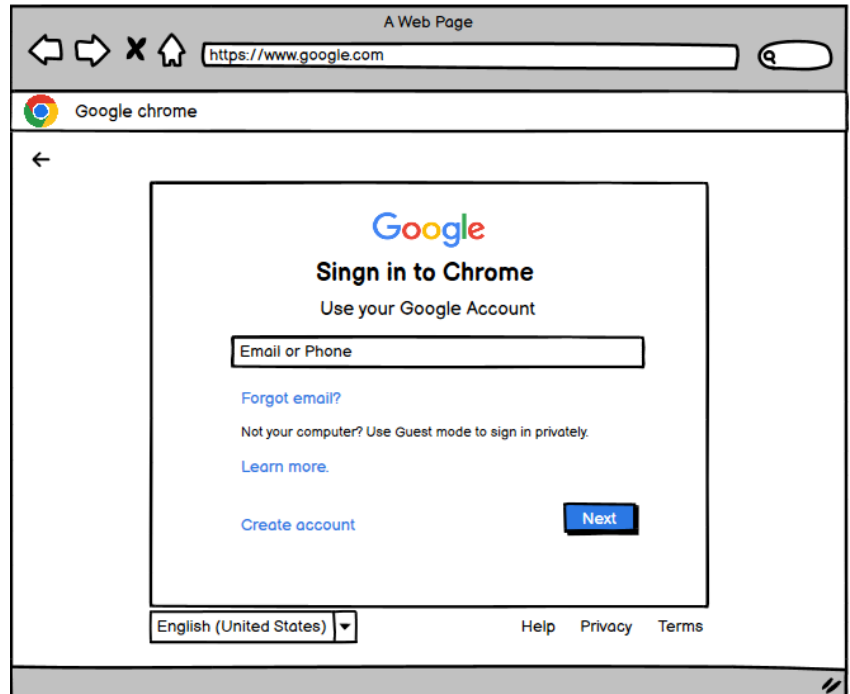

Gambar 4. 8 Tampilan *Login Gmail*

## <span id="page-32-1"></span><span id="page-32-0"></span>4.3.3 Tampilan Halaman *Dashboard*

Pada halaman *dashboard* merupakan halaman utama yang muncul di awalan ketika *login* sebagai *admin* ke dalam aplikasi. Pada halaman *dashboard* ini menampilkan tampilan halaman *dashboard* yang berisikan menu *dashboard*, Data pemesanan *website*, Data pemesanan layanan *hosting*, Data *website*, dan Data layanan *hosting*.

<span id="page-32-2"></span>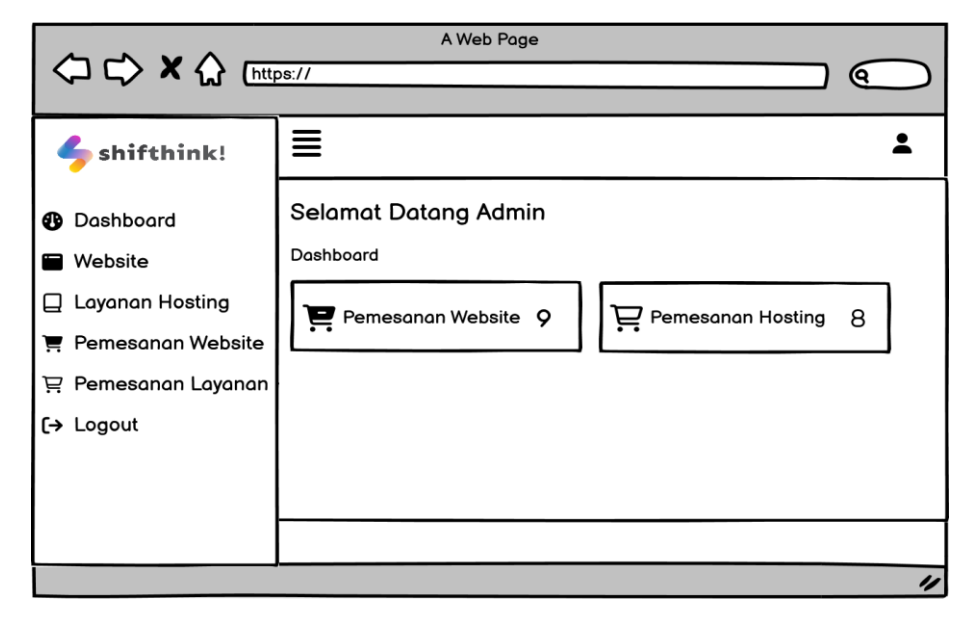

Gambar 4. 9 Tampilan *Dashboard Admin*

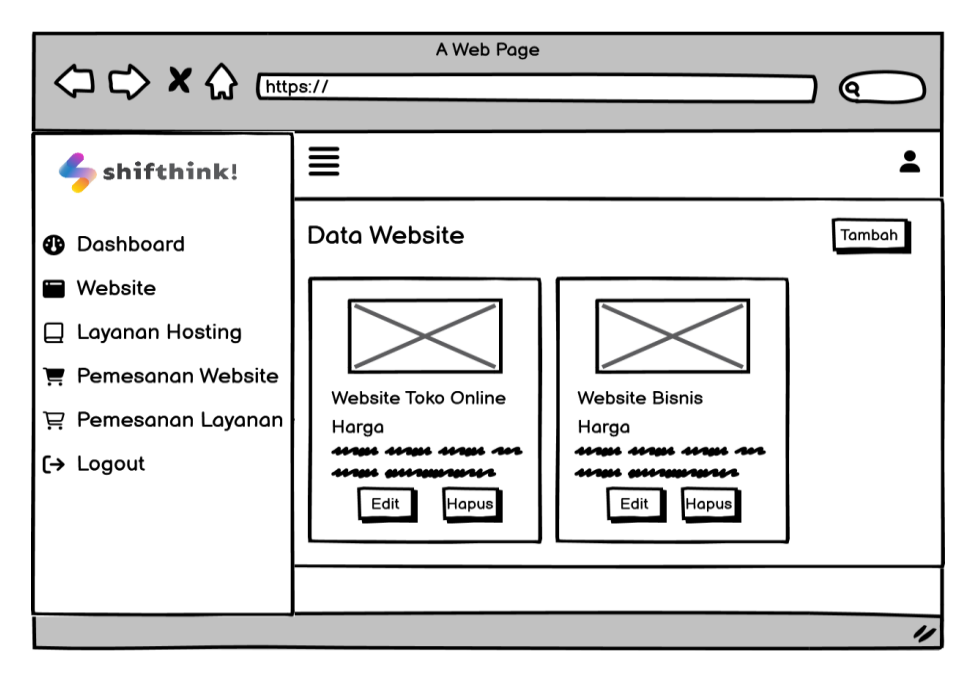

Gambar 4. 10 Tampilan Data *Website*

<span id="page-33-0"></span>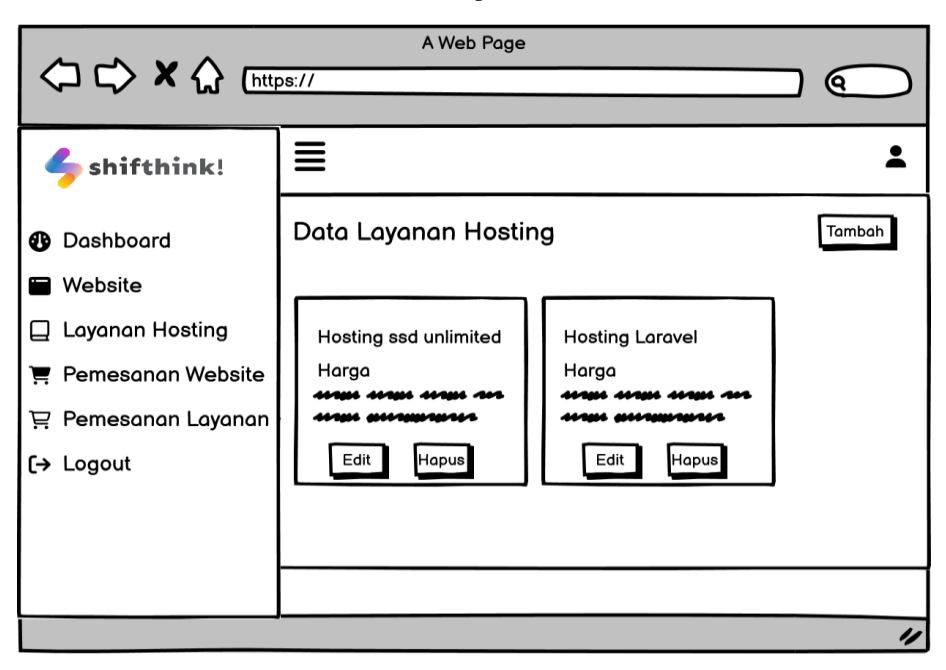

<span id="page-33-1"></span>Gambar 4. 11 Tampilan Data Layanan *Hosting*

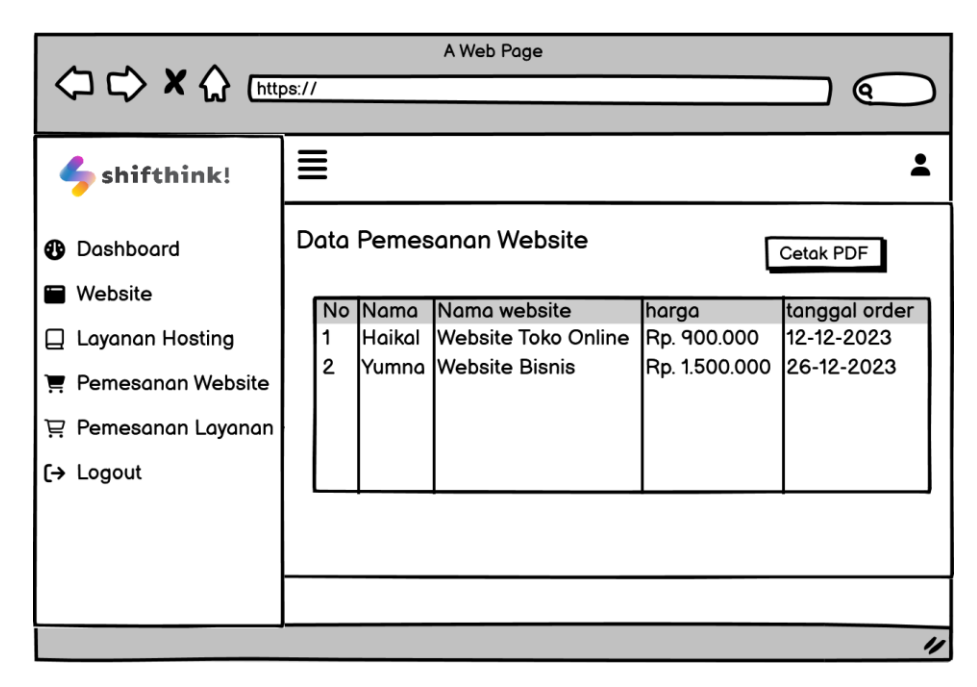

Gambar 4. 12 Tampilan Data Pemesanan *Website*

<span id="page-34-0"></span>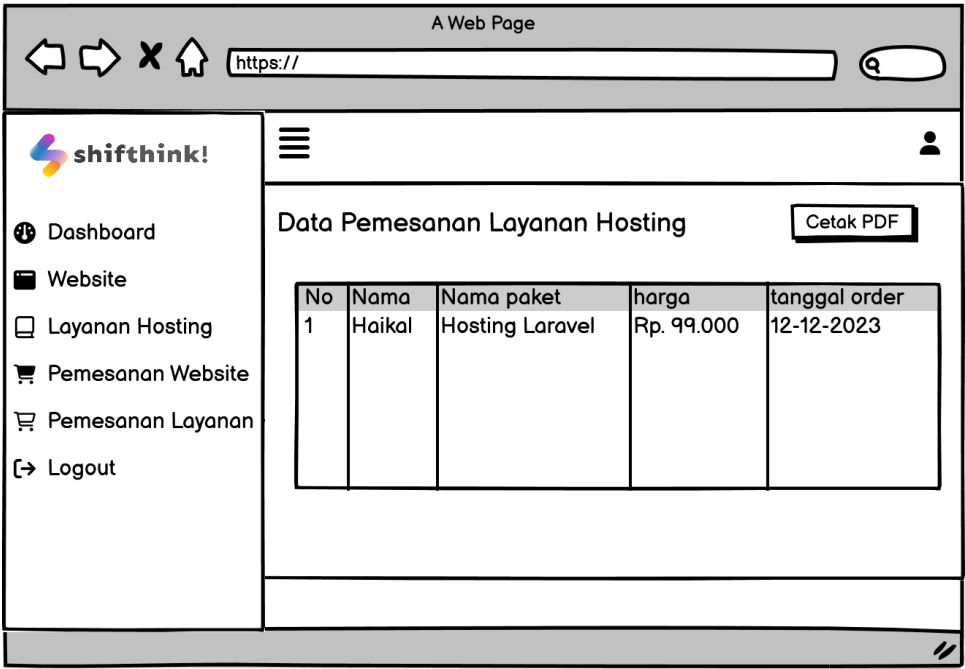

<span id="page-34-1"></span>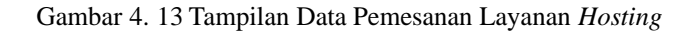

## <span id="page-35-0"></span>4.3.4 Tampilan Halaman *About*

Pada halaman ini berisi informasi tentang perusahaan, dan informasi tentang *website*.

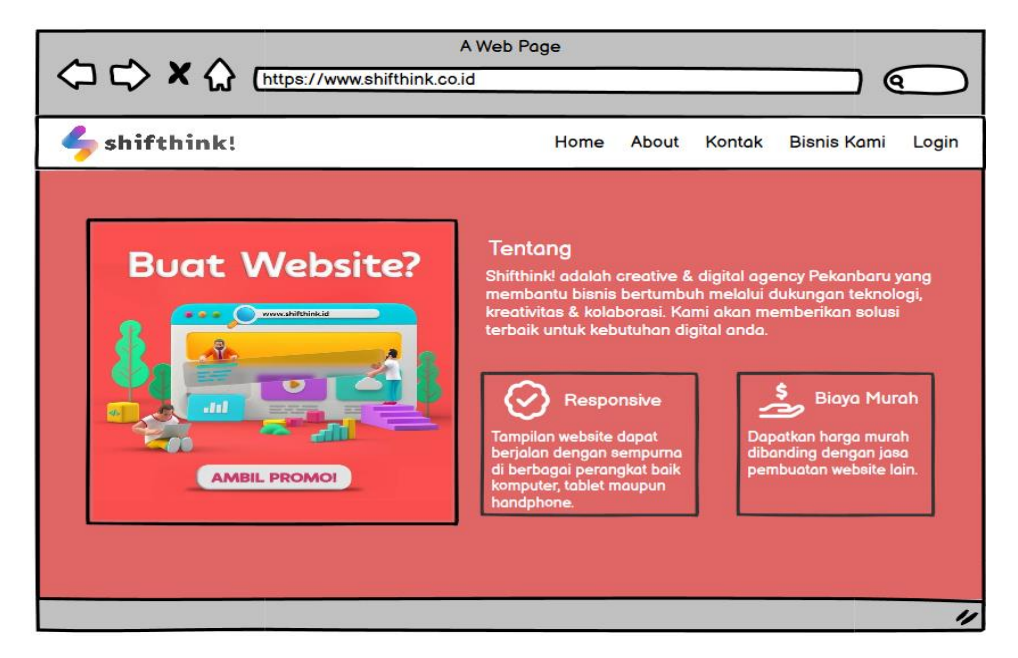

Gambar 4. 14 Halaman *About*

## <span id="page-35-2"></span><span id="page-35-1"></span>4.3.5 Tampilan Halaman Bisnis Kami

Pada halaman ini *user* bisa melihat apa saja layanan dan jasa yang di sediakan oleh Jasa Pembuatan *Website*.

<span id="page-35-3"></span>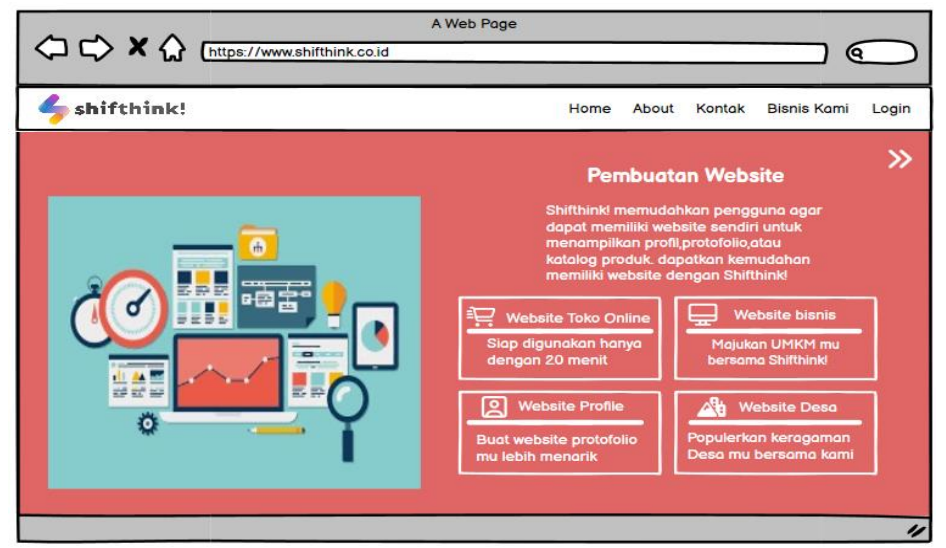

Gambar 4. 15 Halaman Bisnis Kami

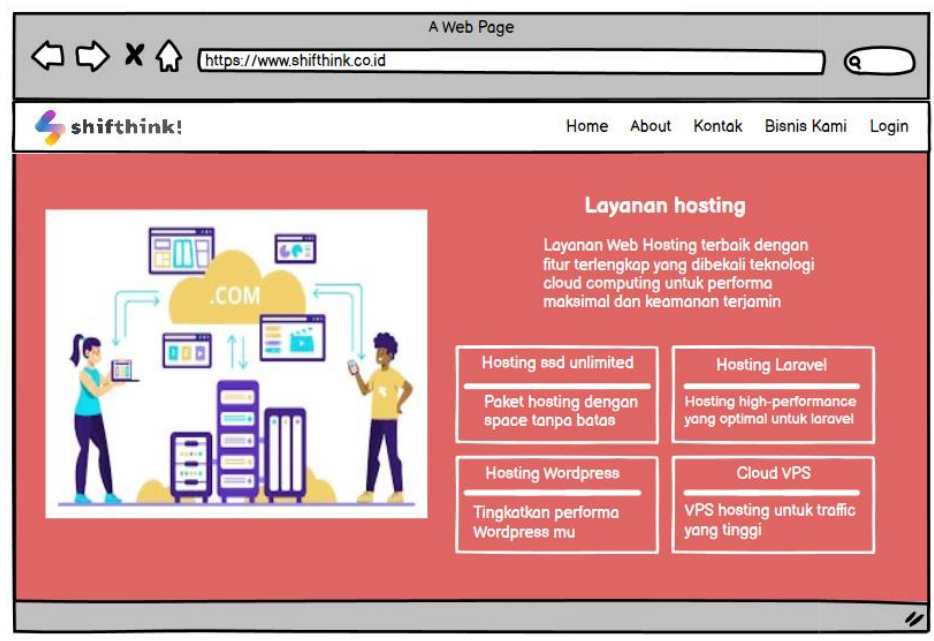

Gambar 4. 16 Halaman Bisnis Kami

## <span id="page-36-1"></span><span id="page-36-0"></span>4.3.6 Tampilan Halaman Bisnis Kontak

Pada halaman ini terdapat kontak *person*, dan sosial media Jasa Pembuatan *Website*. *User* dapat menghubungi kontak yang tertara untuk konsultasi, dan pemesanan lebih lanjut.

<span id="page-36-2"></span>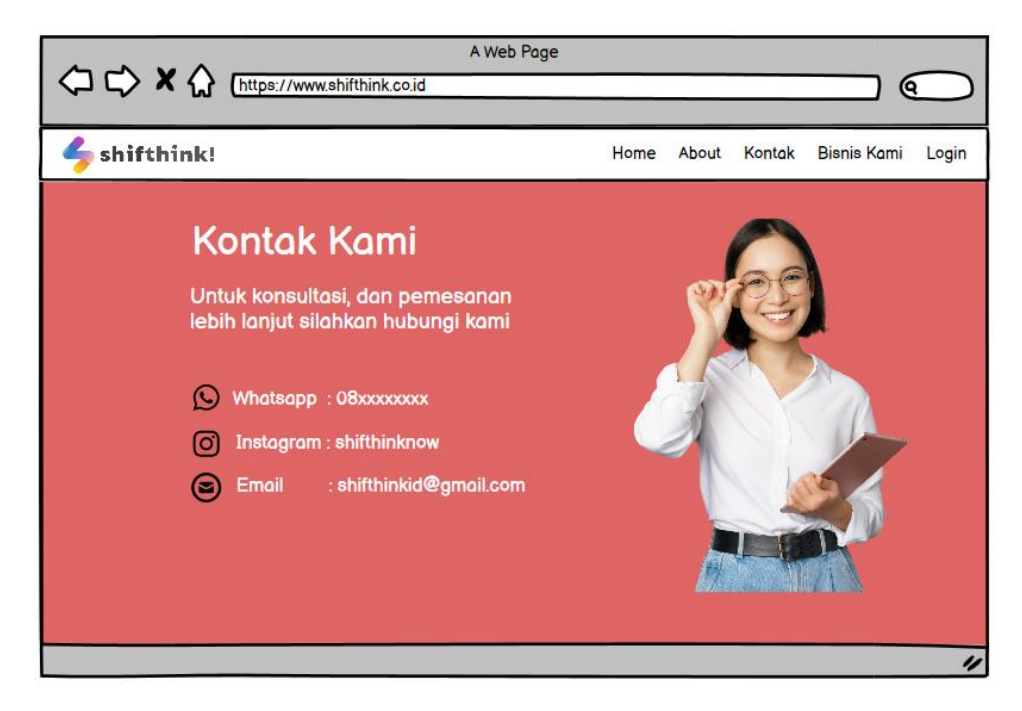

Gambar 4. 17 Halaman Kontak

### <span id="page-37-0"></span>**4.4 Desain** *Output*

Desain *output* digunakan untuk membuat laporan yang merupakan keluaran atau hasil yang diinginkan. Bentuk-bentuk *output* yang dirancang dalam Aplikasi Jasa Pembuatan *Website* Pada PT Shiftink Digital Creative adalah sebagai berikut:

### <span id="page-37-1"></span>4.4.1 Laporan Pemesanan Jasa *Website*

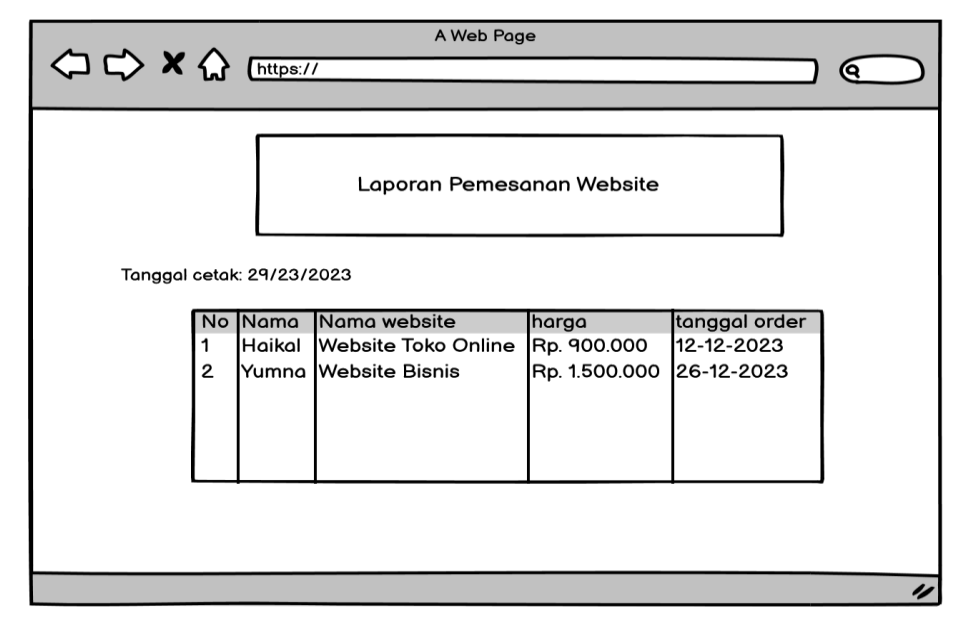

Gambar 4. 18 Laporan Pemesanan *Website*

<span id="page-37-3"></span><span id="page-37-2"></span>4.4.2 Laporan Pemesanan Jasa Layanan *Hosting*

| A Web Page<br>○ ☆ X ☆ [https://<br>ເຊ |    |        |                        |            |               |
|---------------------------------------|----|--------|------------------------|------------|---------------|
| Laporan Pemesanan Layanan Hosting     |    |        |                        |            |               |
| Tanggal cetak: 29/23/2023             |    |        |                        |            |               |
|                                       | No | Nama   | Nama paket             | harga      | tanggal order |
|                                       |    | Haikal | <b>Hosting Laravel</b> | Rp. 99.000 | 12-12-2023    |
|                                       |    |        |                        |            |               |
|                                       |    |        |                        |            | 4             |

<span id="page-37-4"></span>Gambar 4. 19 Laporan Pemesanan Layanan *Hosting*

## **BAB V**

## **PENUTUP**

### <span id="page-38-1"></span><span id="page-38-0"></span>**5.1 Kesimpulan**

Berdasarkan Kerja Praktek (KP) yang dilakukan di PT Shifthink Digital *Creative* telah mencapai tujuan yang telah dirumuskan yaitu penulis telah melakukan berbagai kegiatan sesuai yang diinstruksikan dan dapat menyelesaikannya. Selain itu dalam pelaksanaan kegiatannya, penulis mempelajari Pengetahuan mengenai Konsultan dalam bidang IT. Penulis mendapatkan berbagai pengalaman bagaimana suasana dunia kerja yang sesungguhnya, wawasan dan keterampilan baru yang nantinya dapat dimanfaatkan dalam dunia kerja. Pengalaman tersebut sebagian besar tidak didapatkan di bangku perkuliahan dimana dunia kerja melakukan banyak praktik dibandingkan teori.

#### <span id="page-38-2"></span>**5.2 Saran**

Aplikasi Jasa Pembuatan *Website* yang dirancang diharapkan dapat menjadi solusi efektif bagi PT Shifthink Digital *Creative* dalam pembuatan jasa *website.*  Aplikasi ini tidak hanya memudahkan proses pembuatan *website* bagi klien PT Shifthink Digital *Creative*, tetapi juga memberikan fleksibilitas dalam menyesuaikan fitur dan desain sesuai dengan preferensi dan kebutuhan unik masing-masing klien. Dengan demikian, aplikasi ini memberikan solusi yang efektif dalam menyediakan layanan yang personal dan berkualitas tinggi, yang meningkatkan kepuasan pelanggan dan memperkuat hubungan jangka panjang antara PT Shifthink Digital *Creative* dan kliennya.

## **DAFTAR PUSTAKA**

<span id="page-39-0"></span>Politeknik Negeri Bengkalis, 2017, *Buku Panduan Kerja Praktek (KP)Mahasiswa Politeknik Negeri Bengkalis-Riau*

Ananta, B. G., & Paputungan, I. V. (2023). Perancangan *User Interface dan User Experience* Aplikasi *Mobile* Pemesanan Tukang Kangtukang Dengan Metodologi Human-Centered Design. AUTOMATA, 4(1).

<span id="page-40-1"></span><span id="page-40-0"></span>**LAMPIRAN Lampiran 1 Absensi Harian Kerja Praktek**

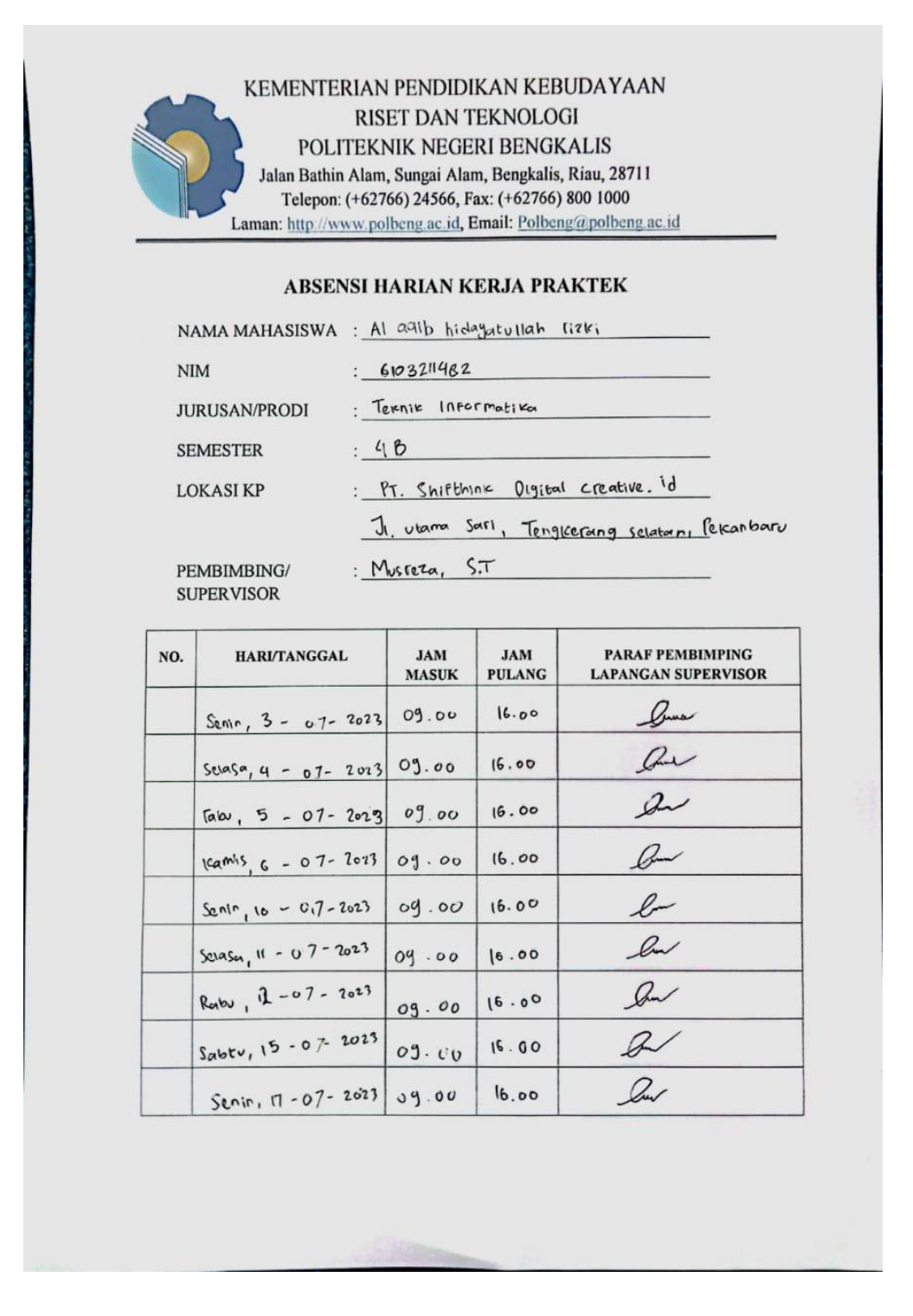

KEMENTERIAN PENDIDIKAN KEBUDAYAAN RISET DAN TEKNOLOGI POLITEKNIK NEGERI BENGKALIS Jalan Bathin Alam, Sungai Alam, Bengkalis, Riau, 28711 Telepon: (+62766) 24566, Fax: (+62766) 800 1000 Laman: http://www.polbeng.ac.id, Email: Polbeng@polbeng.ac.id

#### ABSENSI HARIAN KERJA PRAKTEK

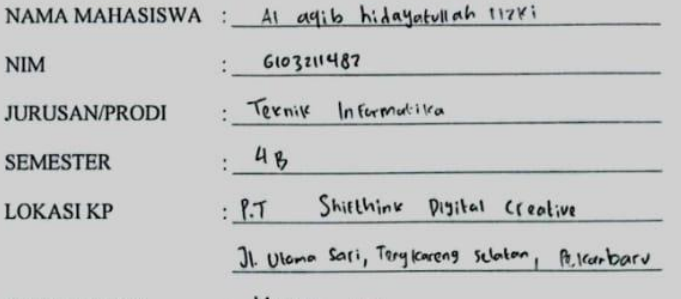

PEMBIMBING/ **SUPERVISOR** 

: Musreza . S.T

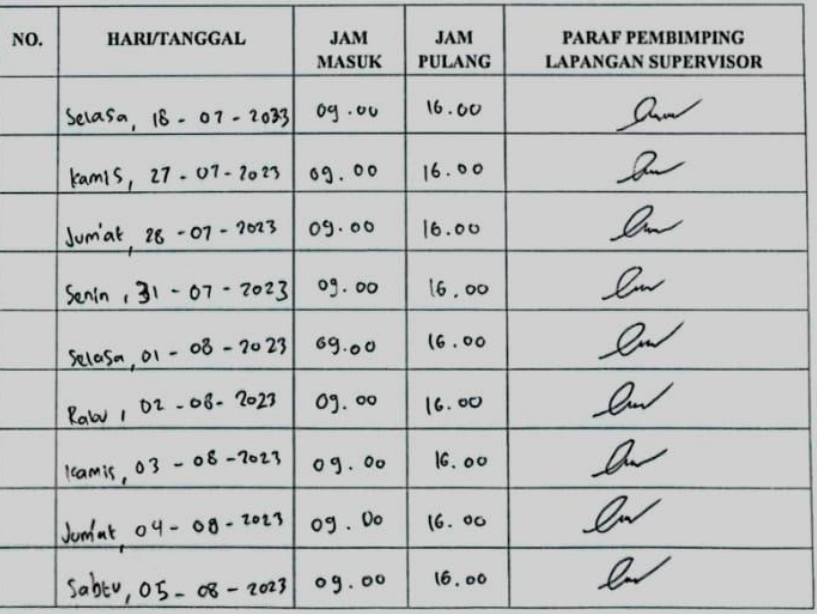

KEMENTERIAN PENDIDIKAN KEBUDAYAAN RISET DAN TEKNOLOGI POLITEKNIK NEGERI BENGKALIS Jalan Bathin Alam, Sungai Alam, Bengkalis, Riau, 28711 Telepon: (+62766) 24566, Fax: (+62766) 800 1000 Laman: http://www.polbeng.ac.id, Email: Polbeng@polbeng.ac.id

## **ABSENSI HARIAN KERJA PRAKTEK**

 $40,$ 

 $M$ usreza.  $S.T$ 

NAMA MAHASISWA : Al agib midagotovol rizki

 $NIM$  $663211482$ 

**JURUSAN/PRODI** 

: Texnix Informatika

**SEMESTER** 

**LOKASI KP** 

P.T. Shifthirte Digital creative

J1. UTamasari, Tagkerang selatan, Pelcanbat

PEMBIMBING/ **SUPERVISOR** 

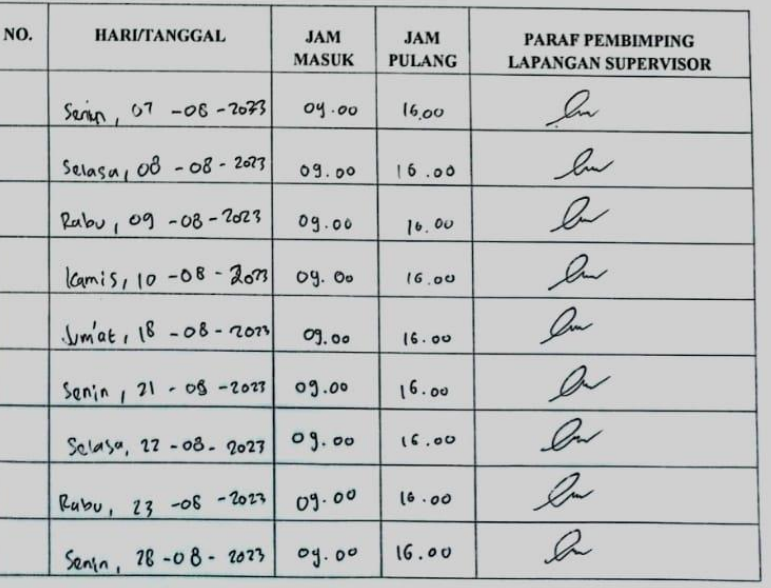

## <span id="page-43-0"></span>**Lampiran 2 Laporan Harian Kerja Praktek**

## **KEGIATAN HARIAN**

## **KERJA PRAKTEK**

HARI : Senin-Sabtu

TANGGAL : 3 Juli - 8 Juli 2023

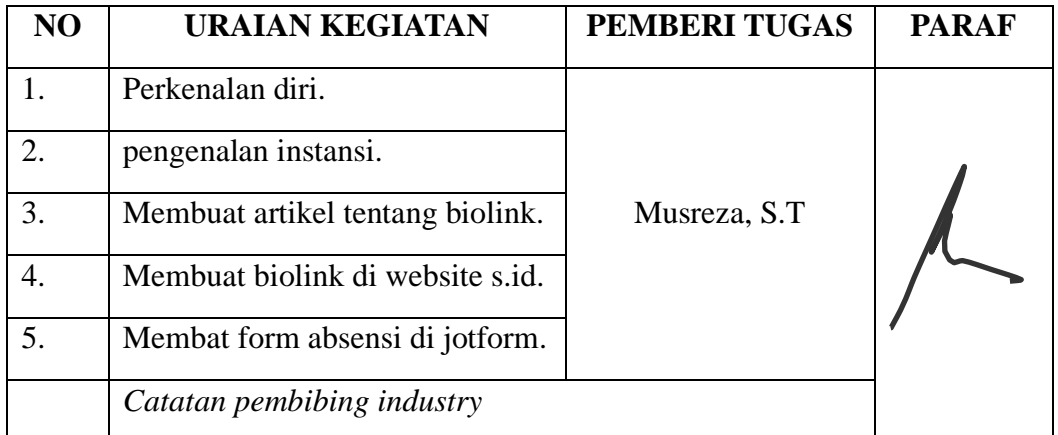

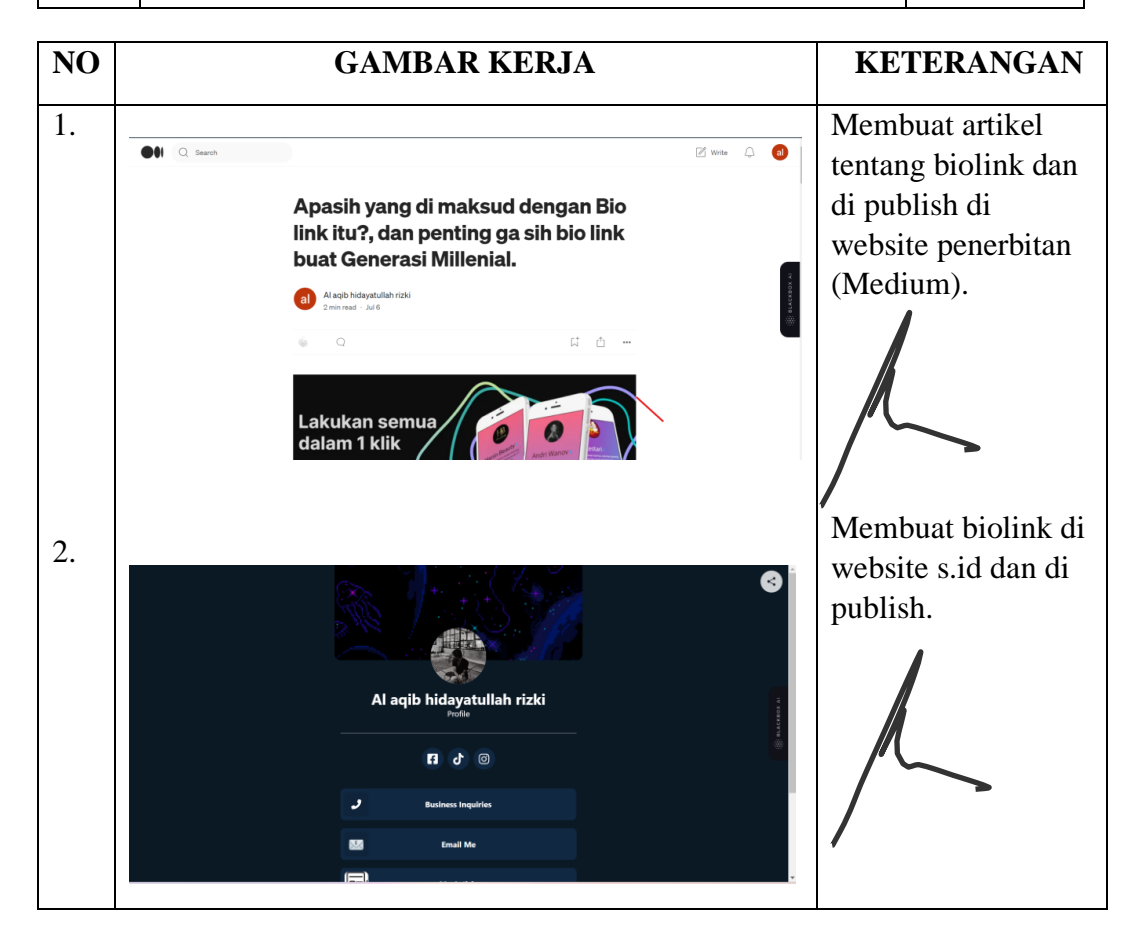

## HARI : Senin-Jum'at

## TANGGAL : 10 Juli – 15 Juli 2023

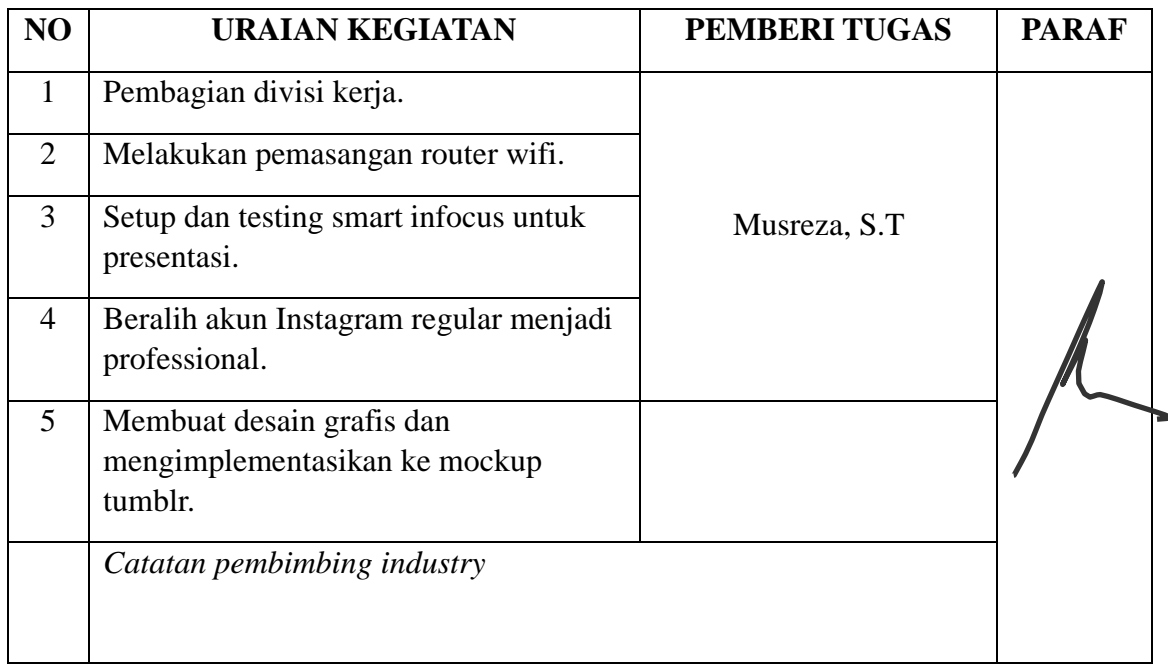

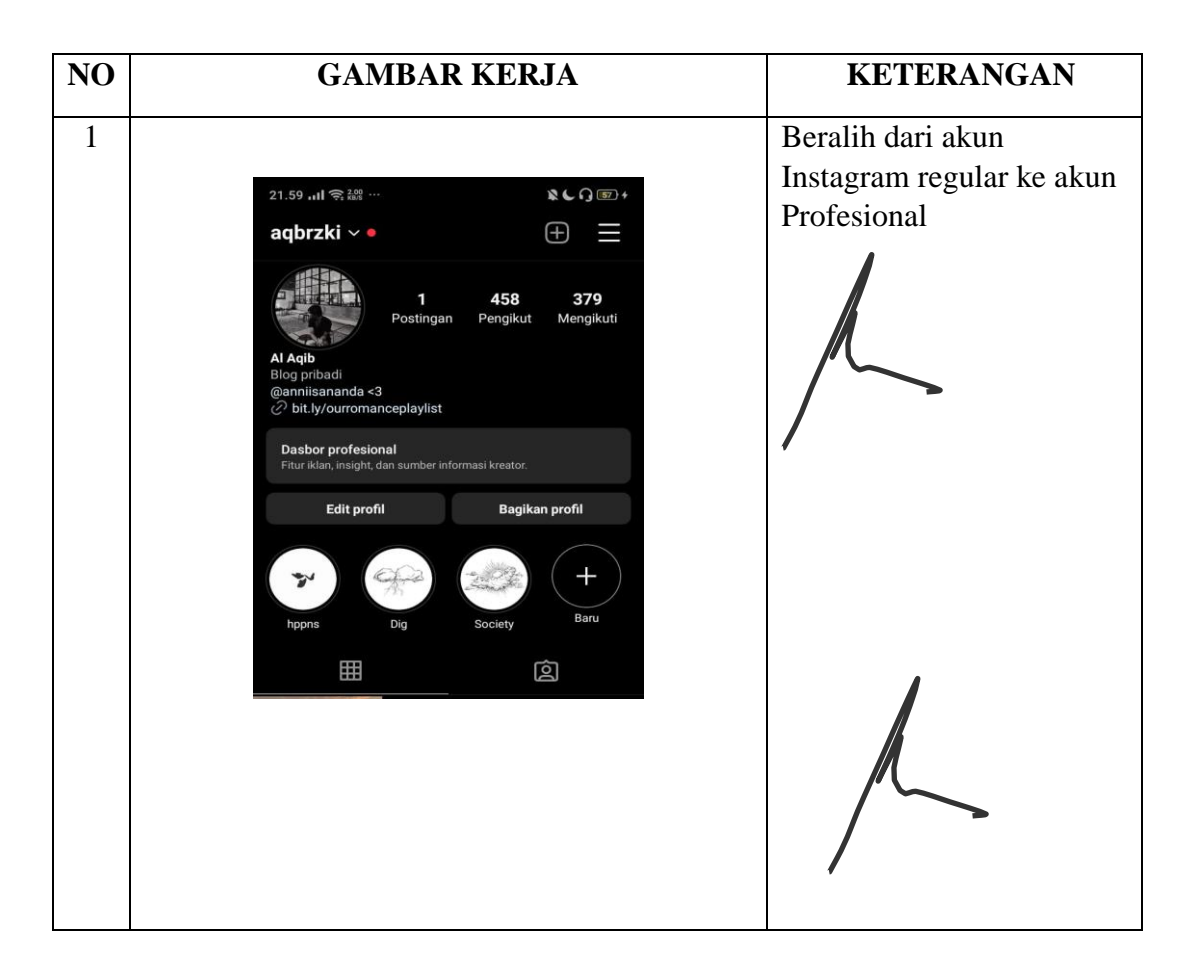

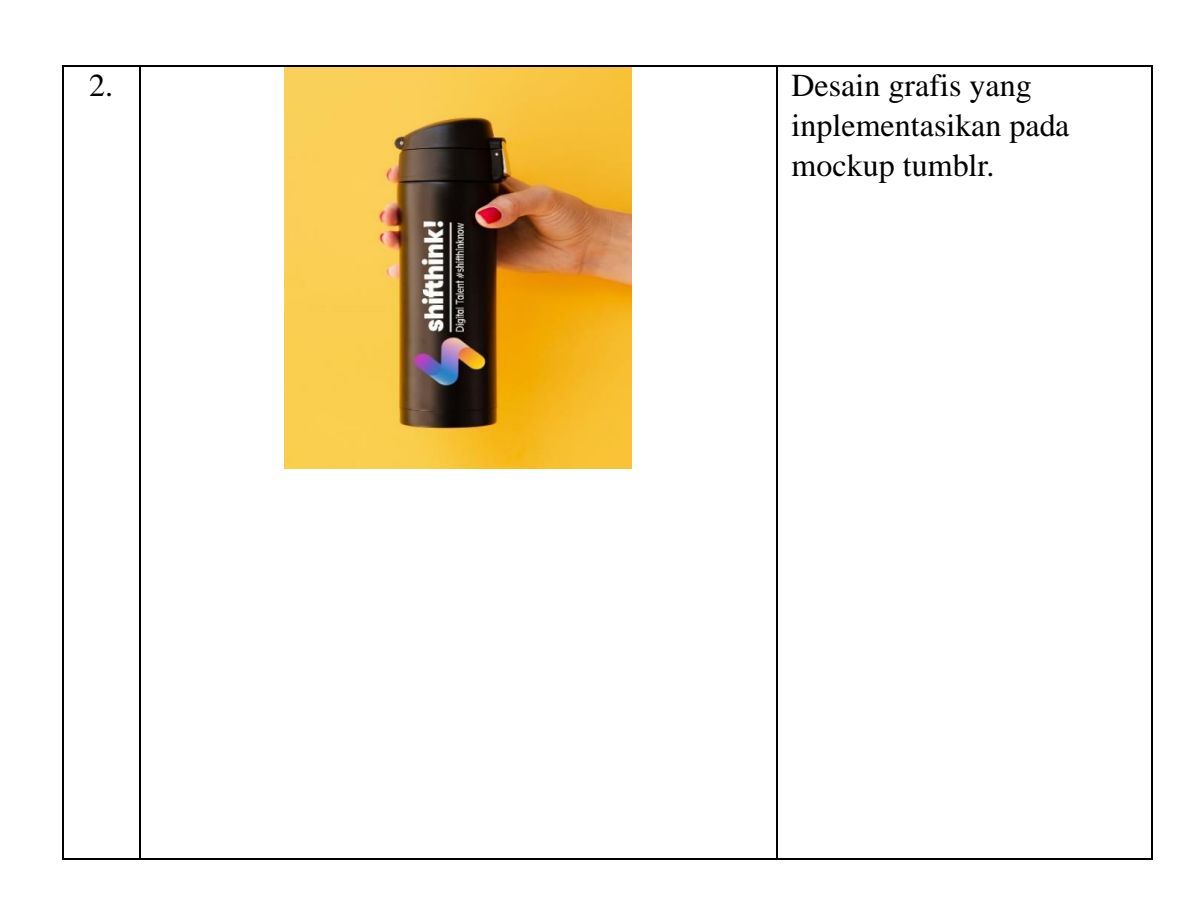

## HARI : Senin-Sabtu

## TANGGAL : 24 Juli – 29 Juli 2023

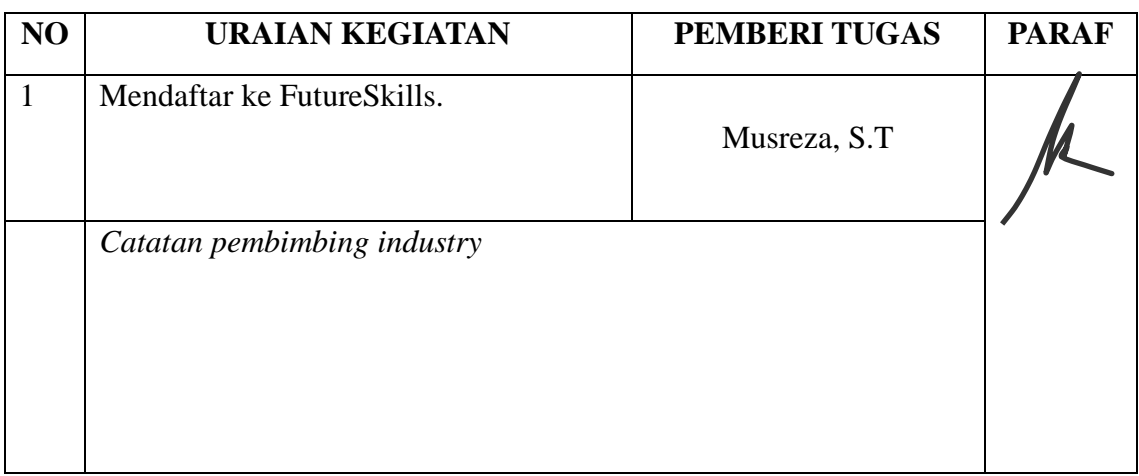

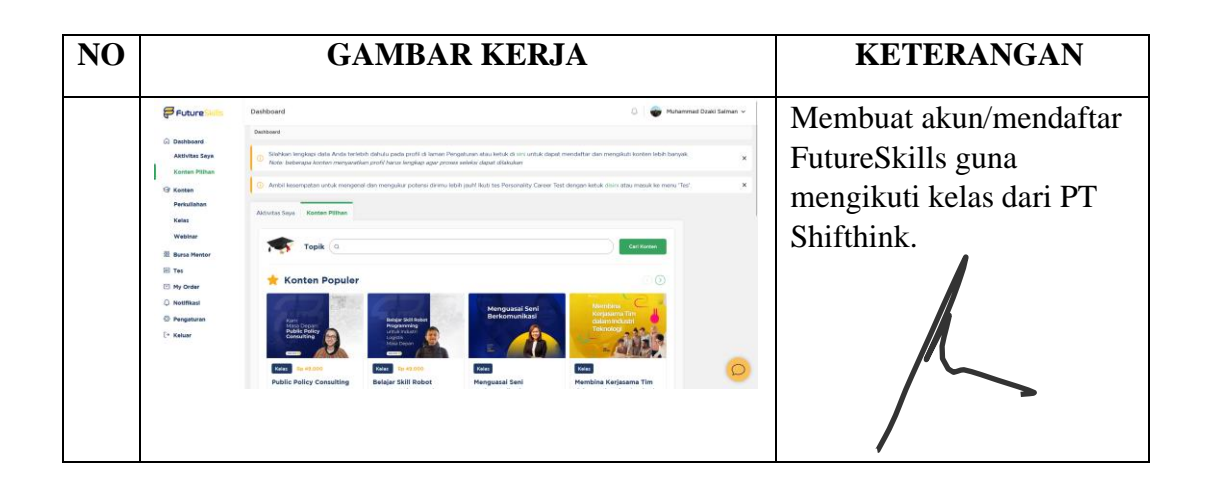

HARI : Senin-Sabtu

TANGGAL : 31 Juli - 5 Agustus 2023

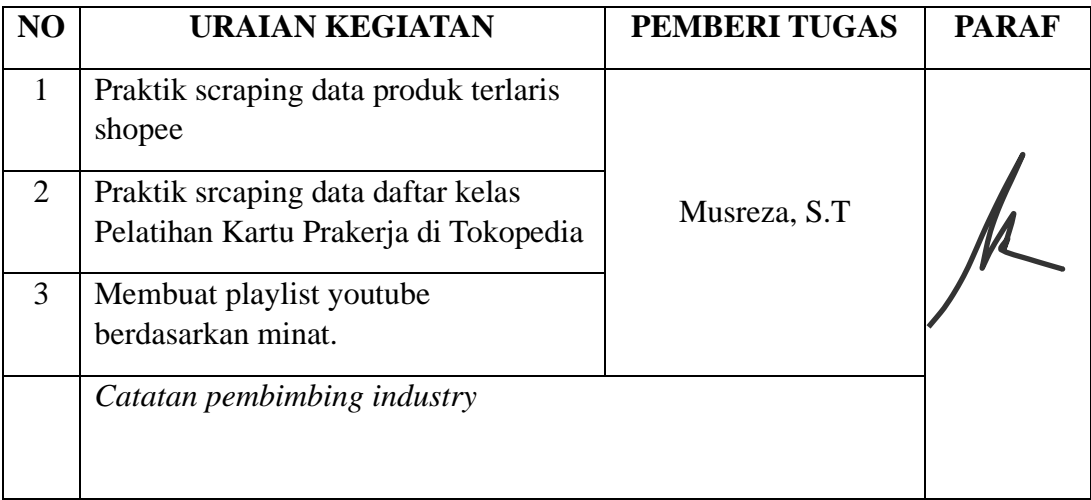

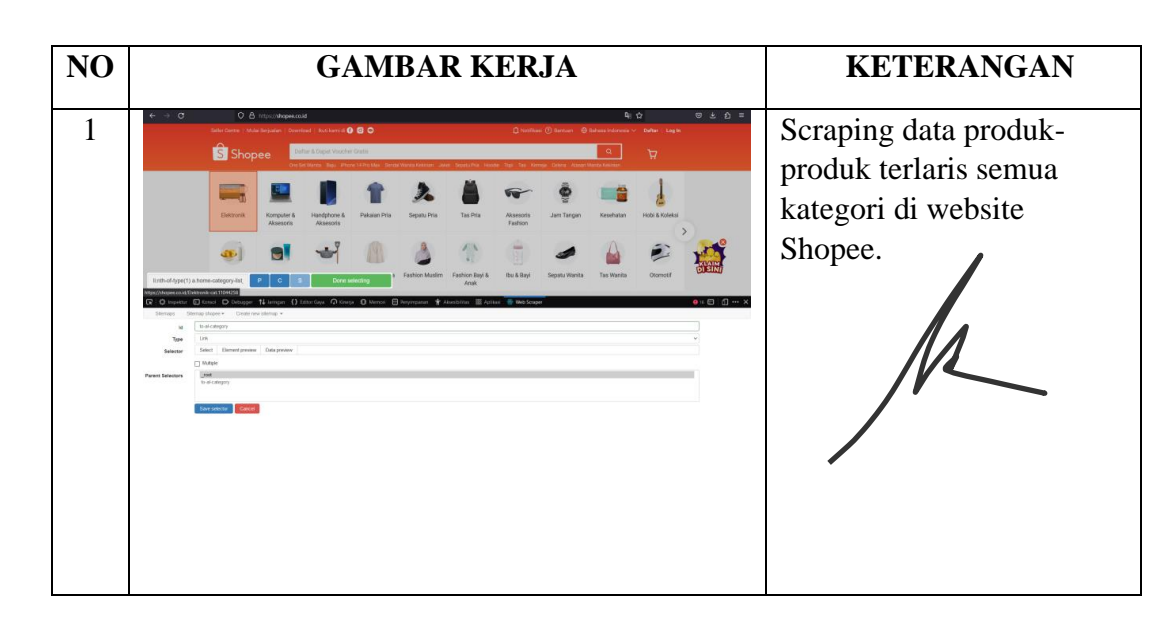

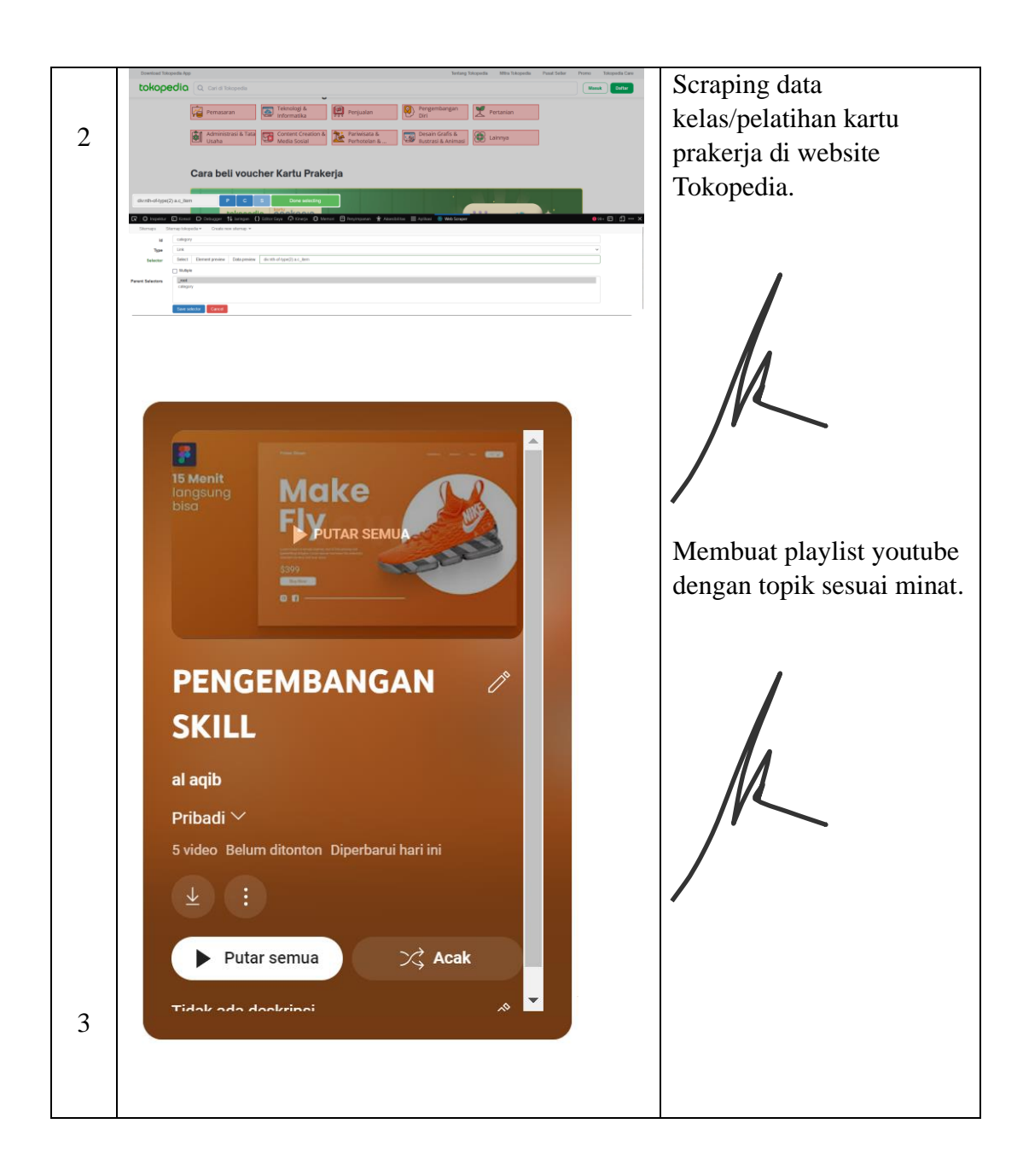

## HARI : Senin-Sabtu

TANGGAL : 21 Agustus – 26 Agustus 2023

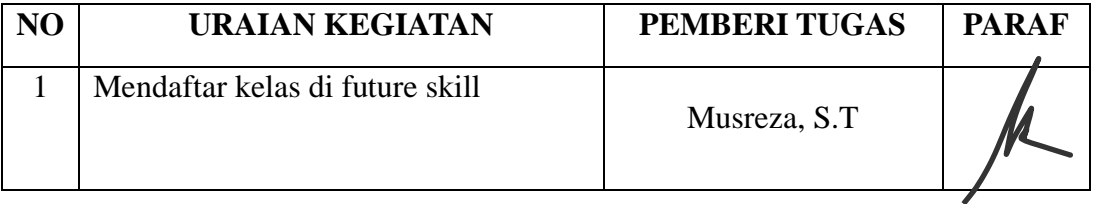

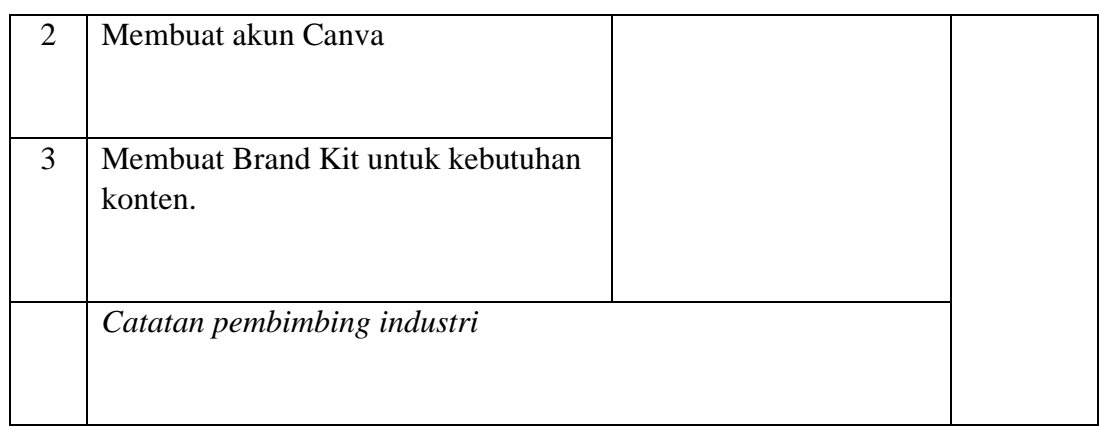

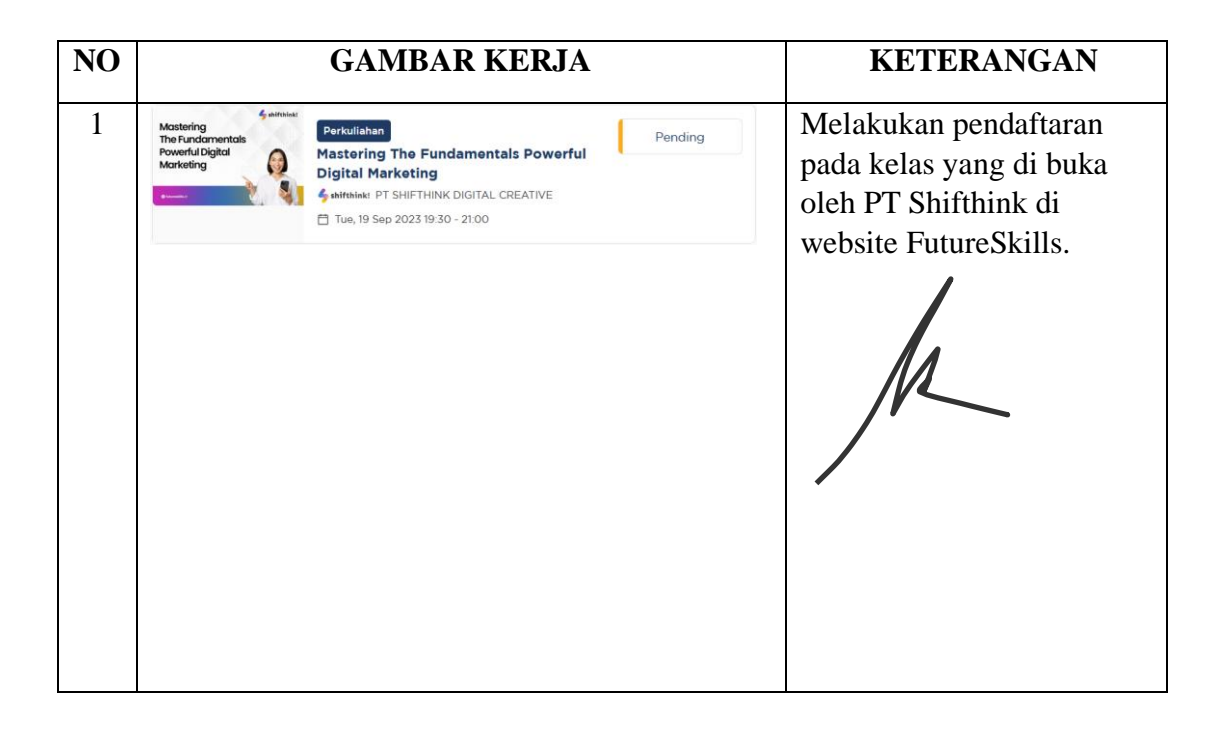

## HARI : Senin-Jumat

TANGGAL : 28 Agustus – 31 Agustus 2023

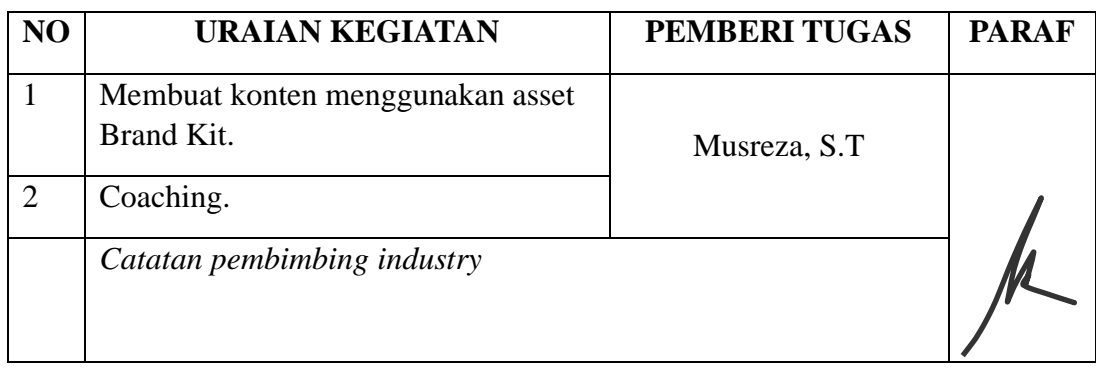

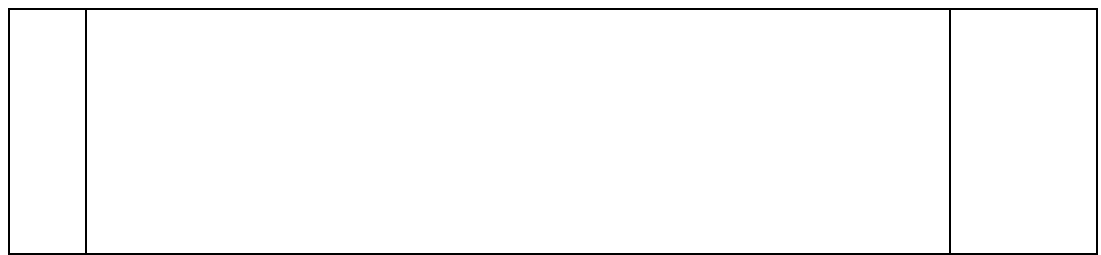

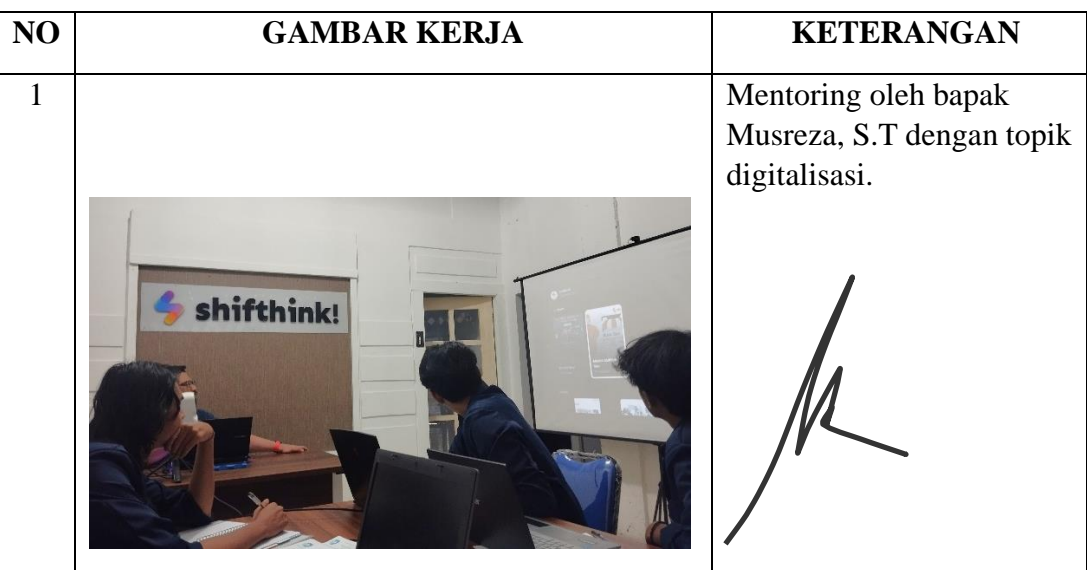

### <span id="page-50-0"></span>Lampiran 3 Surat Keterangan Selesai Kerja Praktek

Yang bertanda tangan di bawah ini menerangkan bahwa:

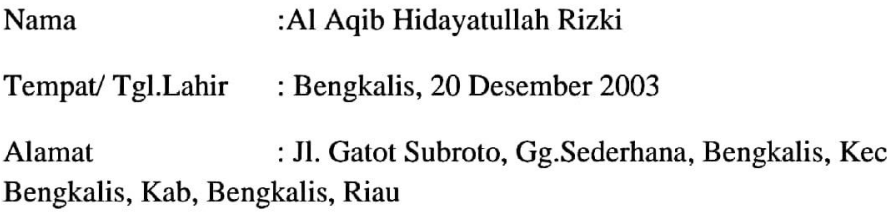

Telah melakukan Kerja Praktek pada perusahaan kami, PT. Shfthink Digital **Creative** 

Sejak tanggal 03 Juli sampai dengan 31 Agustus 2023 sebagai tenaga Kerja Praktek (KP)

Selama bekerja di perusahaan kami, yang bersangkutan telah menunjukkan ketekunan dan kesungguhan bekerja dengan baik.

Surat keterangan ini diberikan untuk dipergunakan sebagaimana mestinya.

Demekian agar yang berkepentingan maklum.

#### Bengkalis, 31 Agustus 2023

<sup>2</sup> Musicza

Musreza, S.T Chied Executive Ofiicer (CEO)

## <span id="page-51-0"></span>Lampiran 4 Lembar Penilaian Dari Perusahaan

#### PENILAIAN DARI PERUSAHAAN KERJA PRAKTEK

#### PT. SHIFTHINK DIGITAL CREATIVE

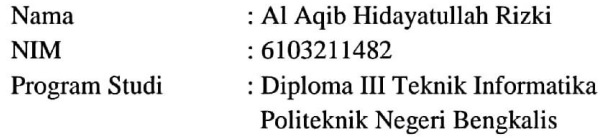

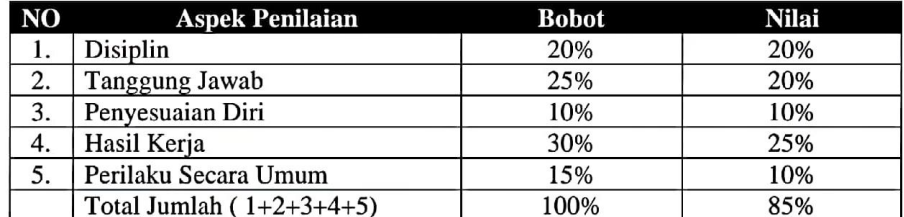

Keterangan :

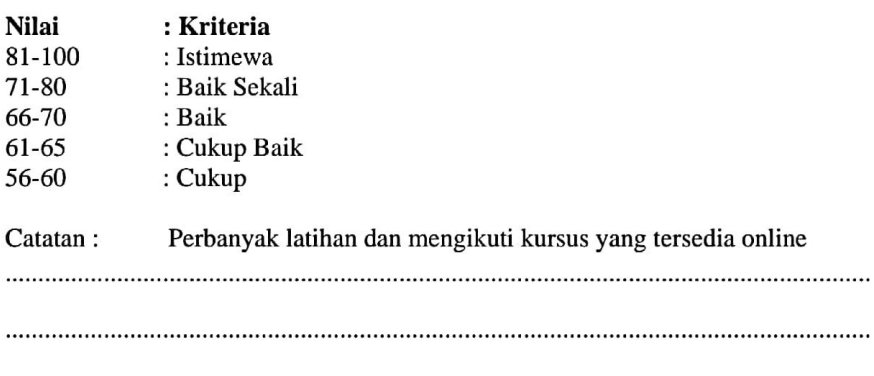

31 Agustus 2023

Maseya

Musreza, S.T Chief Executive Officer (CEO)